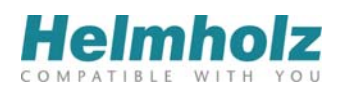

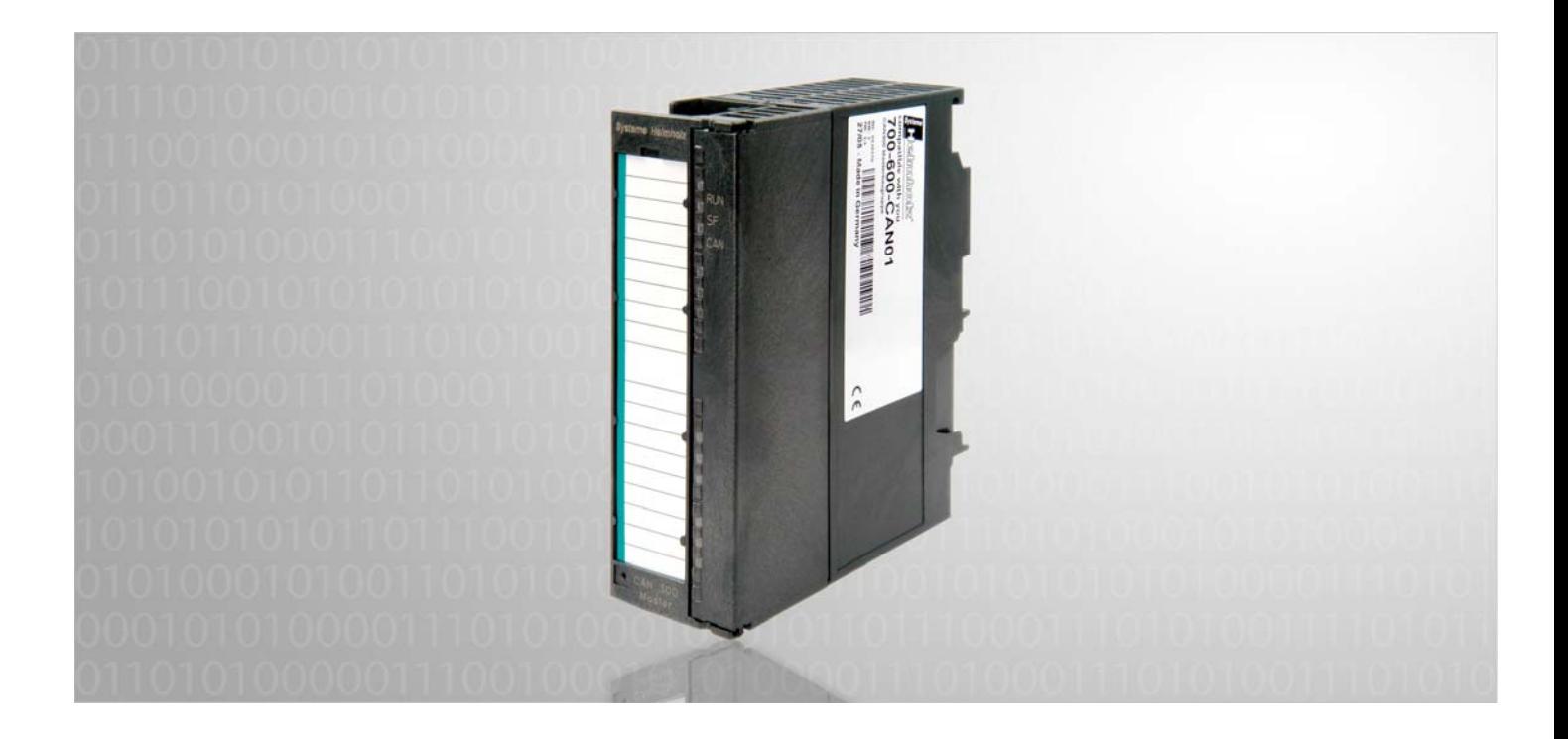

# **CAN 300**

**CAN Communication Module for S7-300 with CANopen-, CAN Layer 2 or SAE J1939 handling blocks** 

700-600-CAN01

700-600-CAN81

# **Manual**

Edition 18 / 13.01.2012 for HW1 & FW2.6 and above Manual order number: 900-600-CAN01/en

All rights are reserved, including those of translation, reprinting, and reproduction of this manual, or parts thereof. No part of this manual may be reproduced, processed, copied, or transmitted in any way whatsoever (photocopy, microfilm, or other method) without the express written permission of *Systeme Helmholz* **GmbH**, not even for use as training material, or using electronic systems. All rights reserved in the case of a patent grant or registration of a utility model or design.

Copyright© 2012 by

### *Systeme Helmholz* **GmbH**

Hannberger Weg 2, 91091 Großenseebach, Germany

#### **Note:**

We have checked the content of this manual for conformity with the hardware and software described. Nevertheless, because deviations cannot be ruled out, we cannot accept any liability for complete conformity. The data in this manual have been checked regularly and any necessary corrections will be included in subsequent editions. We always welcome suggestions for improvement.

Step and SIMATIC are registered trademarks of SIEMEN

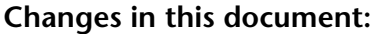

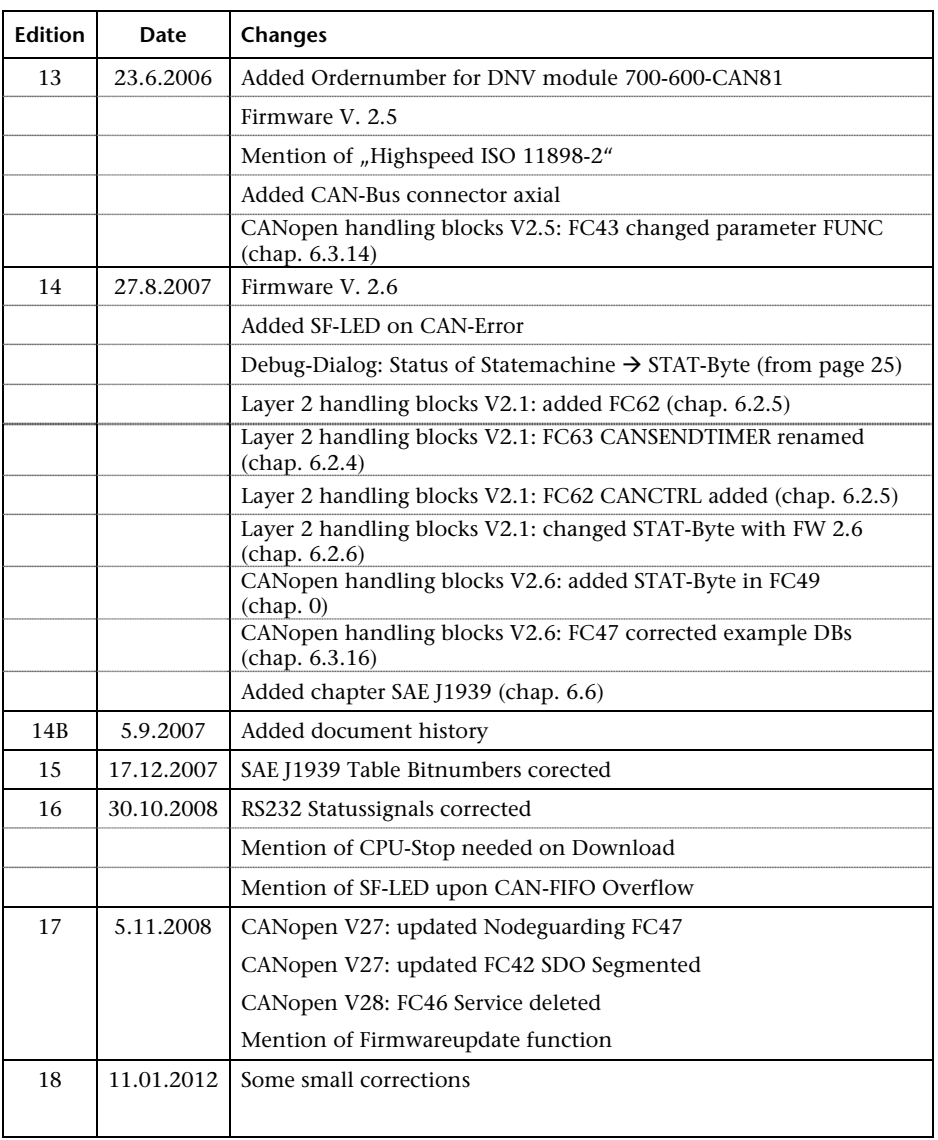

# **Contents**

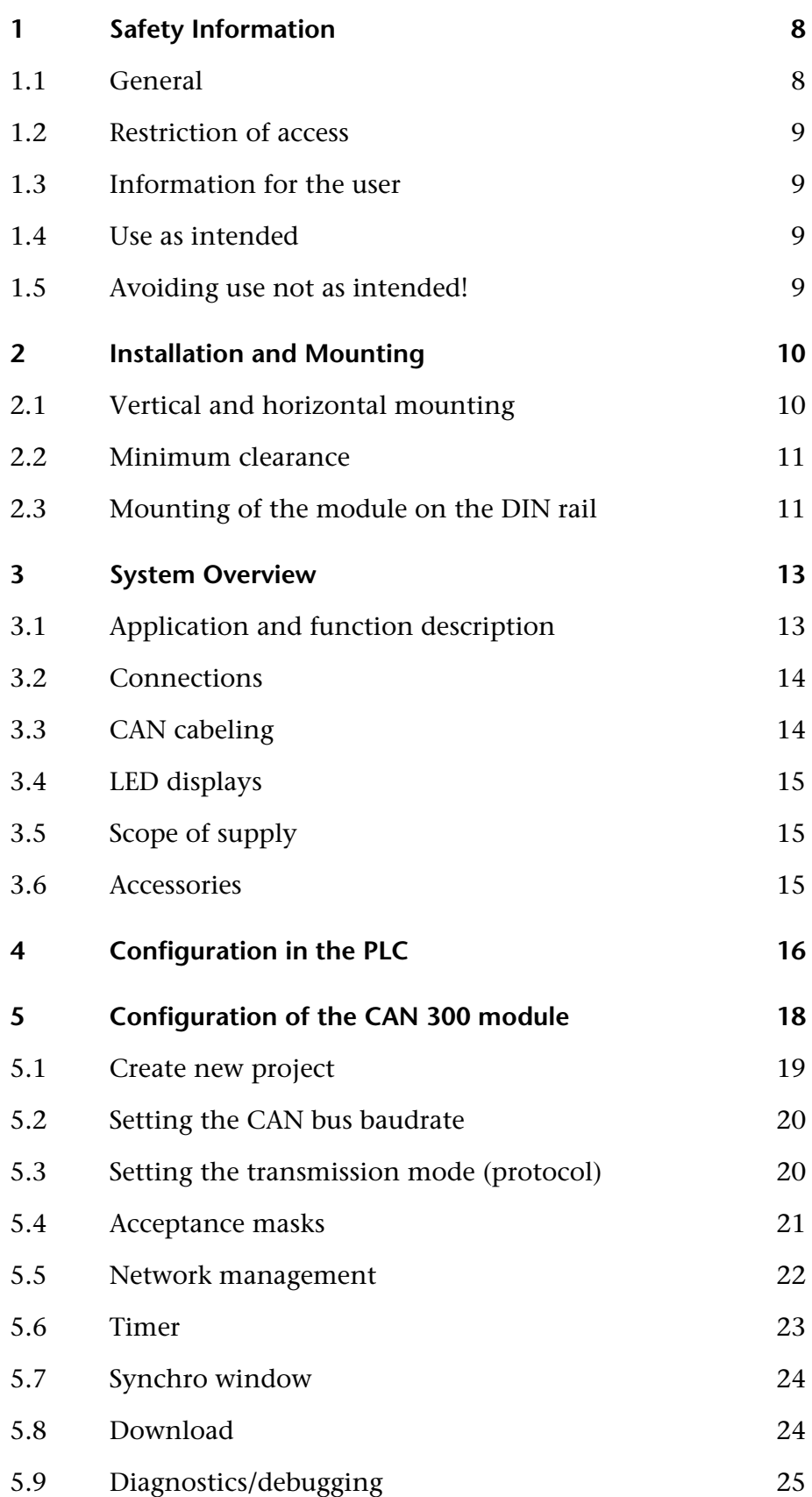

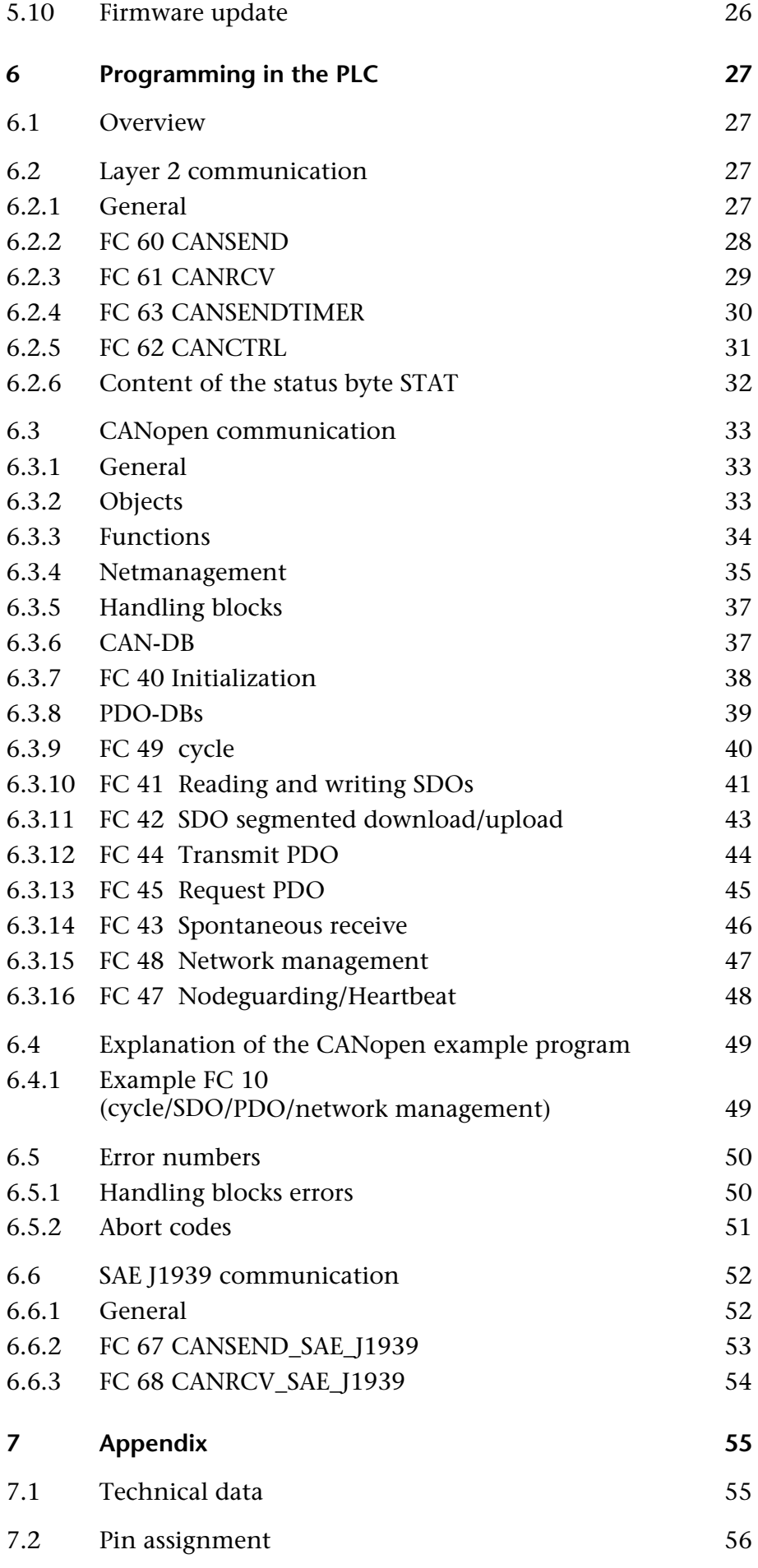

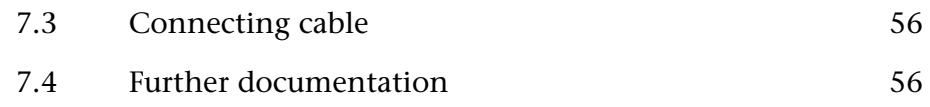

# <span id="page-7-0"></span>**1 Safety Information**

Please observe the safety information given for your own and other people's safety. The safety information indicates possible hazards and provides information about how you can avoid hazardous situations.

The following symbols are used in this manual.

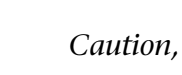

**!** *Caution, indicates hazards and sources of error* 

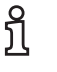

**i** *gives information* 

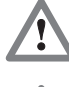

 *hazard, general or specific* 

 *danger of electric shock* 

# **1.1 General**

<span id="page-7-1"></span>The CAN 300 Master Module is only used as part of a complete system.

**!** *The operator of a machine system is responsible for observing all safety and accident prevention regulations applicable to the application in question.* 

 *During configuration, safety and accident prevention rules specific to the application must be observed.* 

 *Emergency OFF facilities according to EN 60204 / IEC 204 must remain active in all modes of the machine system. The system must not enter an undefined restart.* 

 *Faults occurring in the machine system that can cause damage to property or injury to persons must be prevented by additional external equipment. Such equipment must also ensure entry into a safe state in the event of a fault. Such equipment includes electromechanical safety buttons, mechanical interlocks, etc. (see EN 954-1, risk estimation).* 

 *Never execute or initiate safety-related functions using the operator terminal.* 

<span id="page-8-1"></span><span id="page-8-0"></span>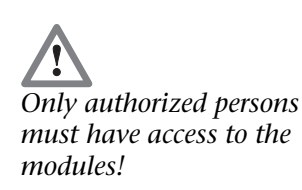

# **1.2 Restriction of access**

The modules are open equipment and must only be installed in electrical equipment rooms, cabinets, or housings. Access to the electrical equipment rooms, barriers, or housings must only be possible using a tool or key and only permitted to personnel having received instruction or authorization. See also Chapter [2](#page-9-0).

### **1.3 Information for the user**

This manual is addressed to anyone wishing to configure or install the CAN 300 module.

It is intended for use as a programming manual and reference work by the configuring engineer. It provides the installing technician with all the necessary data.

The CAN 300 modules is exclusively for use in a S7-300 programmable controller from Siemens. For that reason, the configuring engineer, user, and installing technician must observe the standards, safety and accident prevention rules applicable in the particular application. The operator of the automation system is responsible for observing these rules.

# <span id="page-8-2"></span>**1.4 Use as intended**

The CAN 300 module must only be used as a communication system as described in the manual.

# <span id="page-8-3"></span>**1.5 Avoiding use not as intended!**

Safety-related functions must not be controlled using the CAN 300 module alone.

# <span id="page-9-0"></span>**2 Installation and Mounting**

The CAN 300 module must be installed according to VDE 0100 IEC 364. Because it is an "OPEN type" module, you must install it in a (switching) cabinet. Ambient temperature:  $0^{\circ}$ C – 60  $^{\circ}$ C.

 *Before you start installation work, all system components must be disconnected from their power source.* 

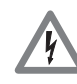

 *Danger of electric shock!* 

 *During installation, application-specific safety and accident prevention rules must be observed.* 

# <span id="page-9-1"></span>**2.1 Vertical and horizontal mounting**

The modules can be mounted either vertically or horizontally.

*Permissible ambient temperature:* 

for vertical mounting: from 0 to 40 ºC

for horizontal mounting: from 0 to 60 ºC

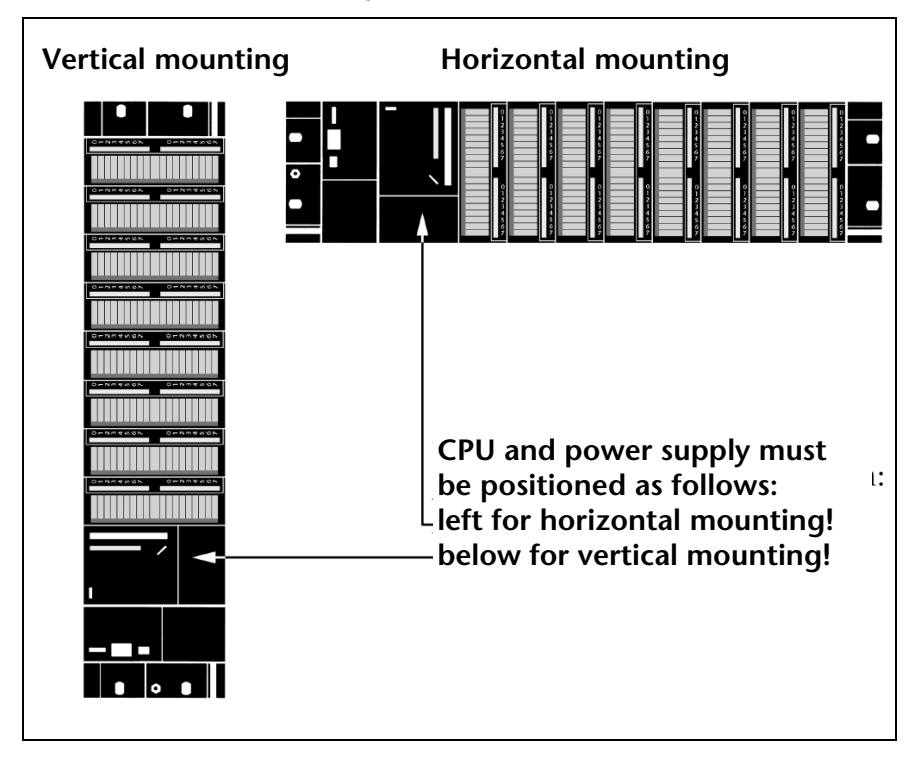

# <span id="page-10-0"></span>**2.2 Minimum clearance**

Minimum clearances must be observed because

it ensures cooling of the CAN 300 modules

it provides space to insert and remove modules

it provides space to route cables

it increases the mounting height of the module rack to 185 mm, although the minimum spacing of 40 mm must still be observed

The following diagram shows the minimum spacing between the module racks and between these and any adjacent cabinet walls, equipment, cable ducts, etc. for S7-300s mounted in several module racks.

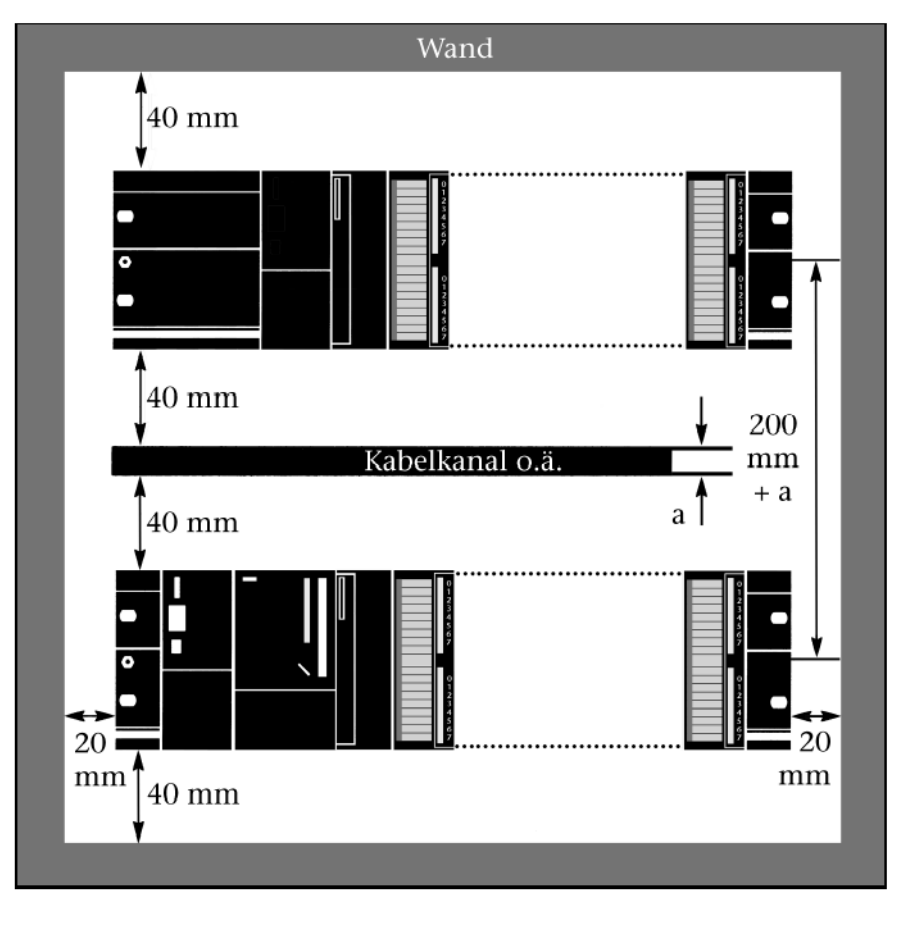

# <span id="page-10-1"></span>**2.3 Mounting of the module on the DIN rail**

A bus connector is included with each signal module but not with the CPU. When connecting the bus connect, always start with the CPU.

Take the bus connector off the last module and insert it into the CPU. Do not plug a bus connector into the last module of the tier.

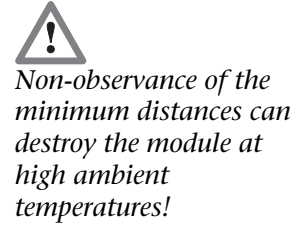

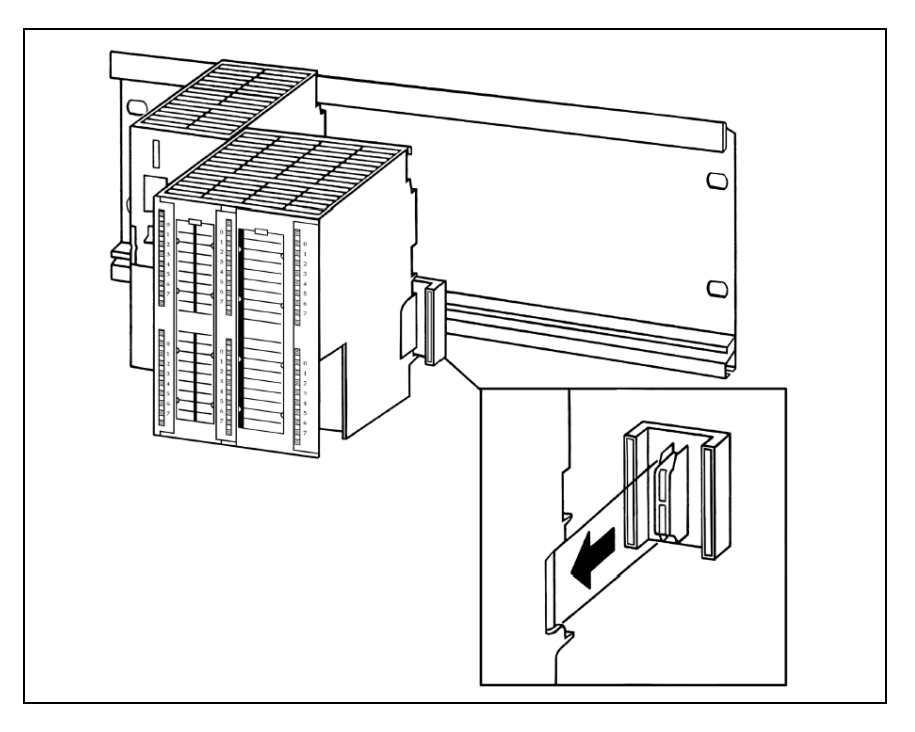

Hook on the modules (1), slide them up to the left module, and click them on them downward (3).

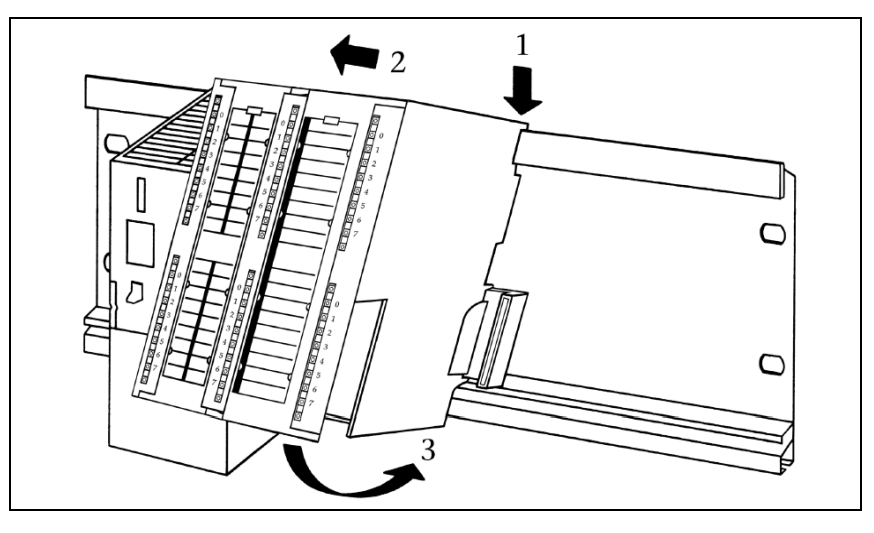

Screw the modules on with a torque of 0.8 to 1.1 Nm.

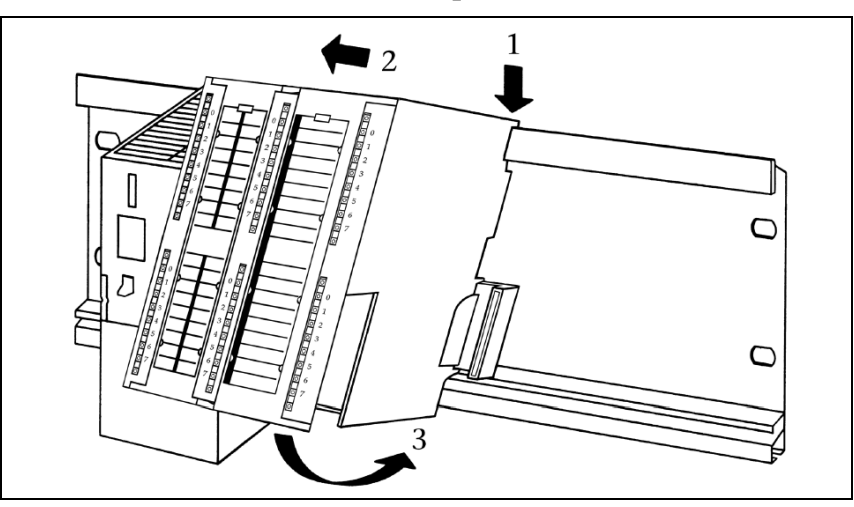

# **3 System Overview**

# **3.1 Application and function description**

The CAN 300 module from System Helmholz GmbH allows you to connect any CAN stations to the programmable controller. The module is plugged into the backplane bus of the programmable controller. It can be used both in the central controller and the expansion unit.

The CAN 300 module must be parameterized as a communication module in the hardware configurator and takes up 16 bytes in the analog process image. Data is exchanged with the PLC via the backplane bus.

The handling blocks that permit simple handling of CAN communication are supplied as source code. Handling blocks are available for layer 2, SAE J1939 and for CANopen master communication.

Ask also for special CANopen Slave or for LENZE Systembus handling blocks.

The scope of supply also includes a Windows parameterization tool "CANParam" for easy setting of the CAN communication parameters.

The CAN 300 module supports both CAN 2.0A (11 bits) and CAN 2.0B (29 bits) frames as Highspeed Node (ISO 11898-2) with a freely selectable baudrate of 10Kbps to 1Mbps, or freely editable bit timing.

The CAN 300 module contains the management functions "Power On", "Stop->Run" and "Run->Stop". Behind each of the three functions it is possible to use a simple macro language to configure CAN bus response with up to 512 frames that is execute automatically by the module when the event occurs.

In a multilevel acceptance mask it is possible to prefilter the IDs relevant to the programmable controller. Only those CAN frames are accepted that are required, which off-loads the cycle of the programmable controller.

11 freely settable timers are available in the CAN 300 module. Each can trigger a freely programmable CAN frame. That way, it is easy to implement the synchronous protocols in common use in drive and servo systems using the CAN 300 module.

It is also possible to have the data sent via the CAN bus only in a time window. The data to be transmitted are transferred noncyclically by the programmable controller and transmitted from the CAN 300 module after the parameterized time has elapsed.

<span id="page-12-1"></span><span id="page-12-0"></span>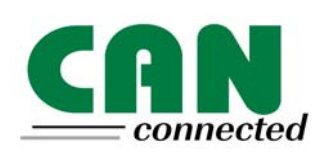

**CAN**open

# **3.2 Connections**

The CAN 300 module has two 9-pin SubD connectors behind the front flap.

The upper connector is for the CAN bus, the lower SubD connectors is the RS232 interface with the PC for configuration the module.

Pin assignment:

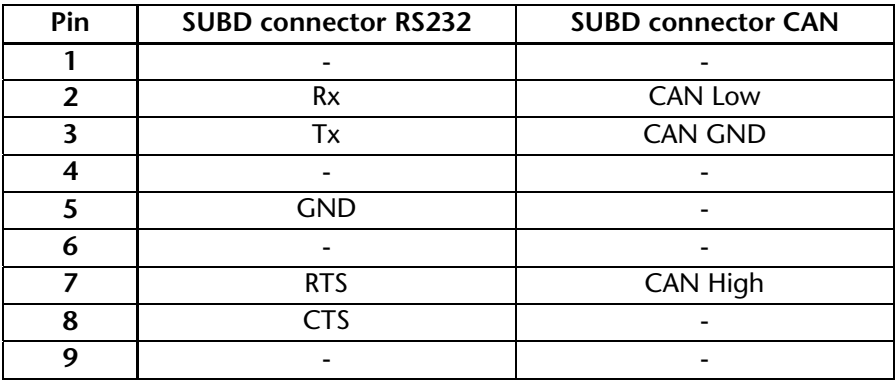

# **3.3 CAN cabeling**

<span id="page-13-1"></span>A CAN bus cable requires at least 3 lines: CAN High, CAN Low, and CAN Ground. Only a bus structure is permitted. A 120-ohm terminating resistor between CAN High and CAN Low must be **connected to both ends of the CAN bus cables. The CAN 300**<br>**i** module does not contained an integrated terminating resistor.

> Check for correct cabling in the Debug dialog box of the CANParam (see Chapter [5.9](#page-24-0))

The maximum cable lengths mainly depend on the baud rate used.

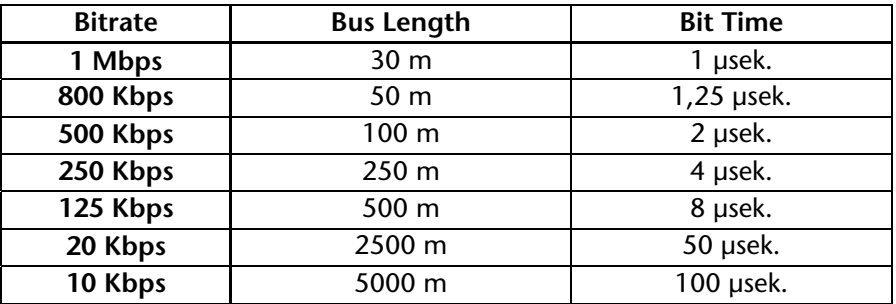

The stated cable lengths are for guidance only. The maximum cable length also depends on the number of stations connected and on the type of cable.

More detailed information is available in document "CANopen Recommendation DR 303-1".

<span id="page-13-0"></span>**i** There is no 24V power supply on the CANconnector available.

*The CAN 300 module does not contain an integrated terminating resistor.* 

# <span id="page-14-0"></span>**3.4 LED displays**

The three LEDs on the front of the module inform you about its operating state.

#### *LED RUN (green):*

Continuous light indicates that the module is in cyclic operation. Blinking light indicates that the module is starting up or that the PLC is in the stop state. Communication with the CPU is then not possible. CAN bus frames cannot be transmitted or received then either.

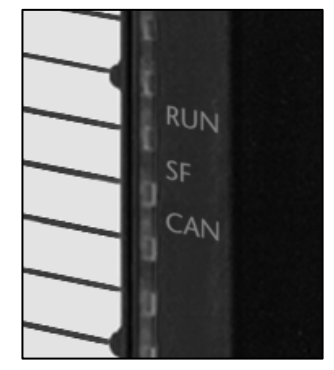

#### *LED SF (red):*

Continuous light indicates an error on the module.

Blinking light indicates CAN-Error. An CAN-Error occurs when the Rx or Tx Error-Counter not Zero, the CAN-Status not "OK" or the CAN-FIFOs are on Overflow. More information can be retreived with the debug screen of CANParam software (see Chap. [5.9\)](#page-24-0).

### *LED CAN (yellow):*

CAN bus active: Indicates running communication (transmitting and receiving) via the CAN bus.

# **3.5 Scope of supply**

CAN 300 module, Bus connector

# **3.6 Accessories**

CAN CD with Parameterization software "CANParam", "Layer 2" and "CANopen" handling blocks 800-600-CAN01

CAN CD with parameterization software "CANParam", "Layer 2" and "LENZE systembus" handling blocks

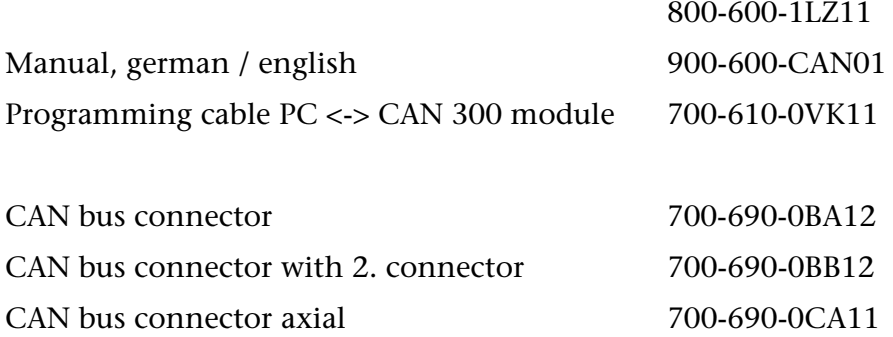

<span id="page-14-2"></span><span id="page-14-1"></span>**i** *CAN-frames that are transmitted via the timer of the module are not indicated by the yellow LED.* 

# <span id="page-15-0"></span>**4 Configuration in the PLC**

The CAN 300 module is configured as a CP 340 communication module in the programming software of the PLC. On the installation CD you find a Step 7 project that contains the required data handling blocks.

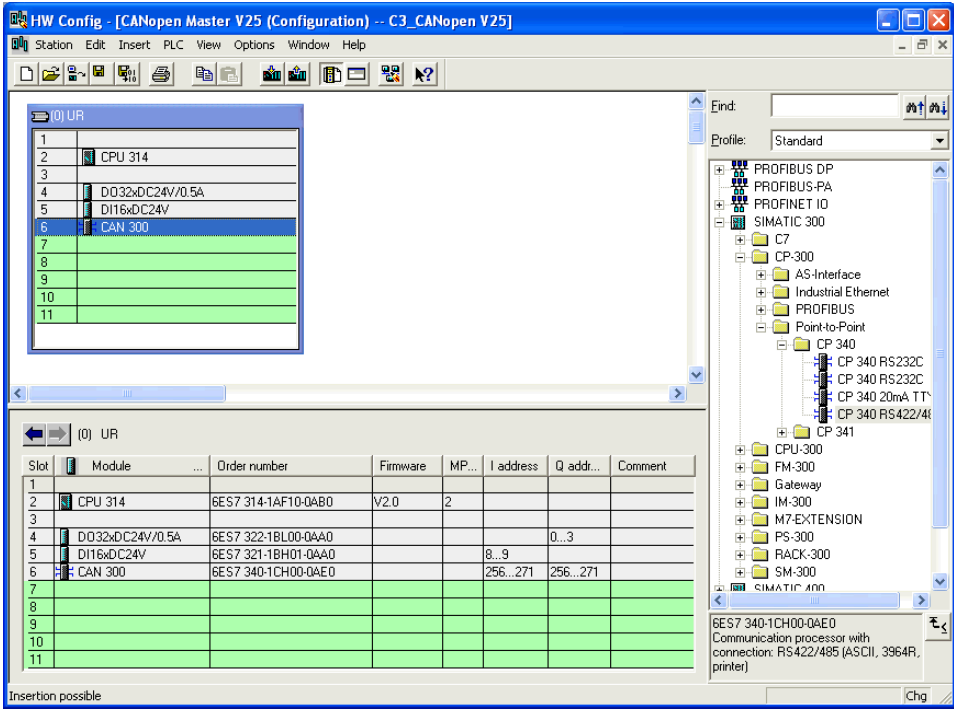

The module can be used wherever a CP module is allowed, i.e. also in the expansion unit after an interface module.

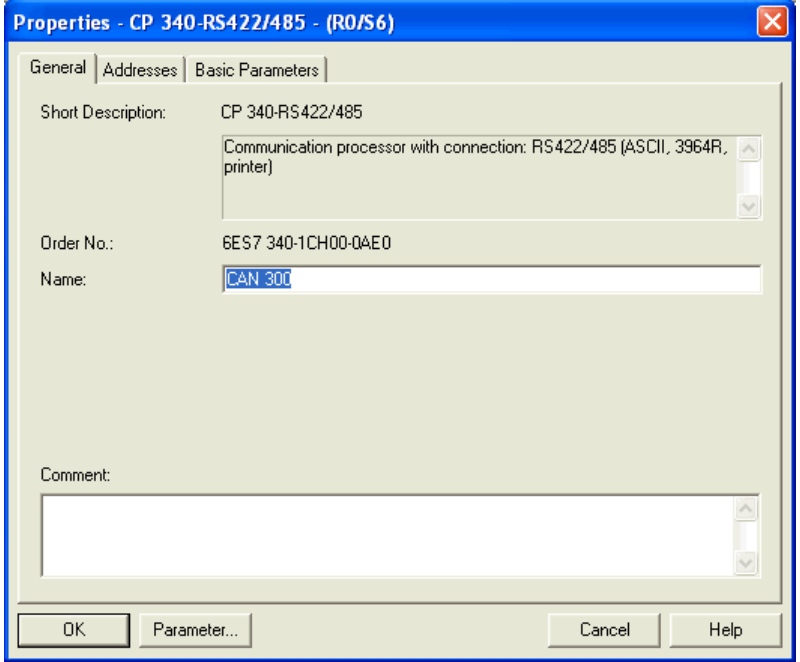

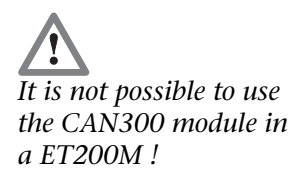

In parameterization of the module, only the range of I/O addresses is relevant. All other settings have no effect on the module.

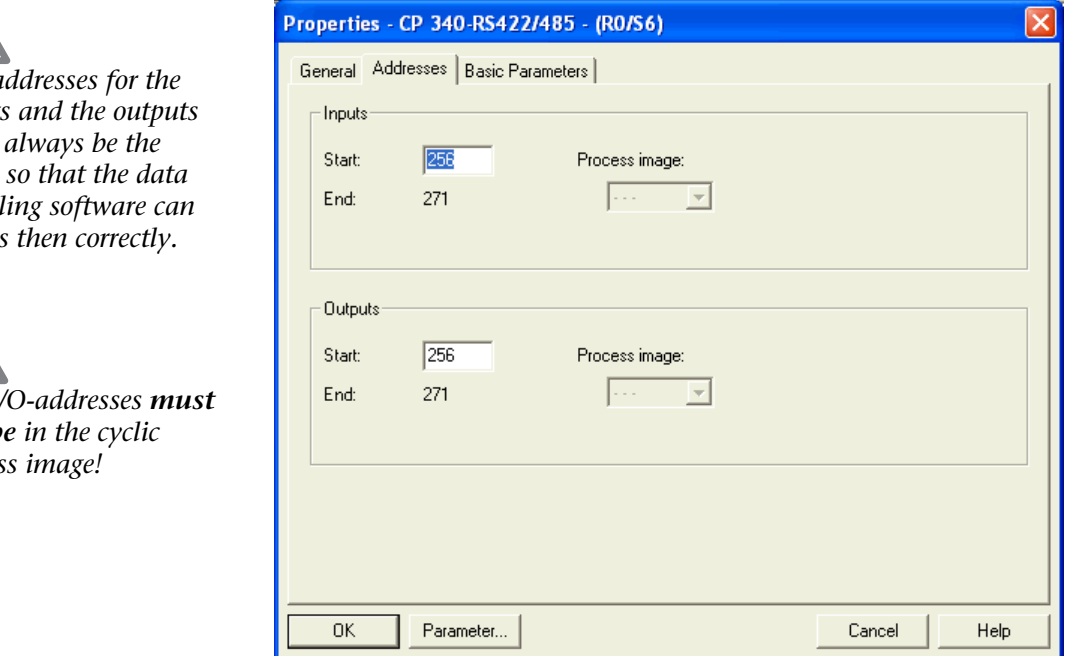

Consider not to configure the I/O addresses in the cyclic process image area!

*The c inputs must same so that the data handl access* 

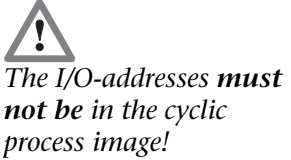

# <span id="page-17-0"></span>**5 Configuration of the CAN 300 module**

The CAN 300 module is configured on the PC with the "CANParam V3" software. This software is supplied together with the handling blocks for the S7 and can run on any Windows 2000/XP computer.

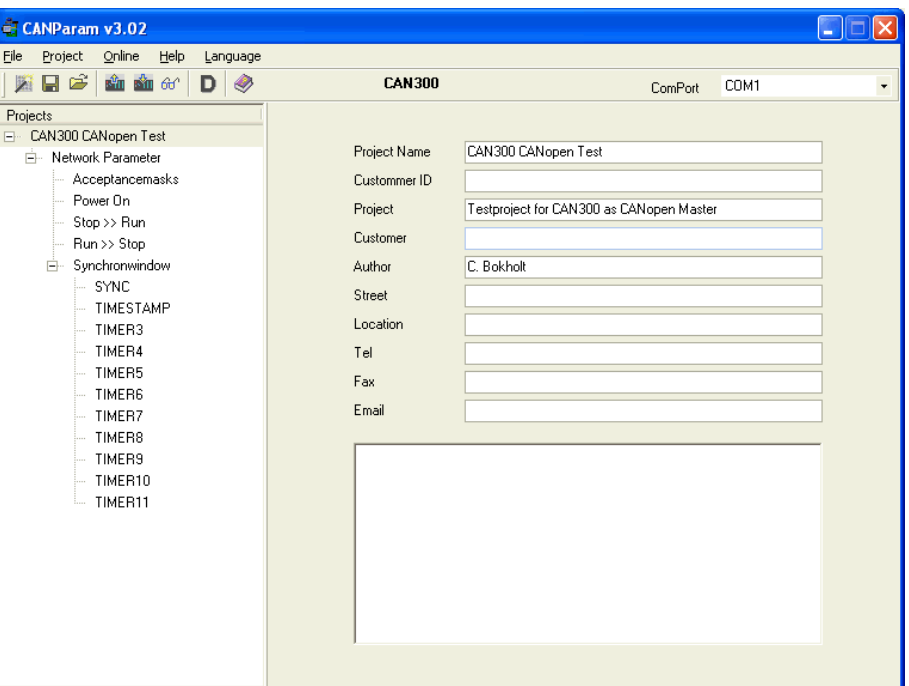

The configuration of a module can be stored in a project file on the PC.

You can use a normal commercial type null modem cable to link the PC to the CAN 300 module (see also [7.3](#page-55-1)). After installation and starting of the CANParam software, you should set the interface top right on the menu bar.

# <span id="page-18-0"></span>**5.1 Create new project**

A new project can be created via the "Project / Create project / Projectwizard" function or with the project wizard.

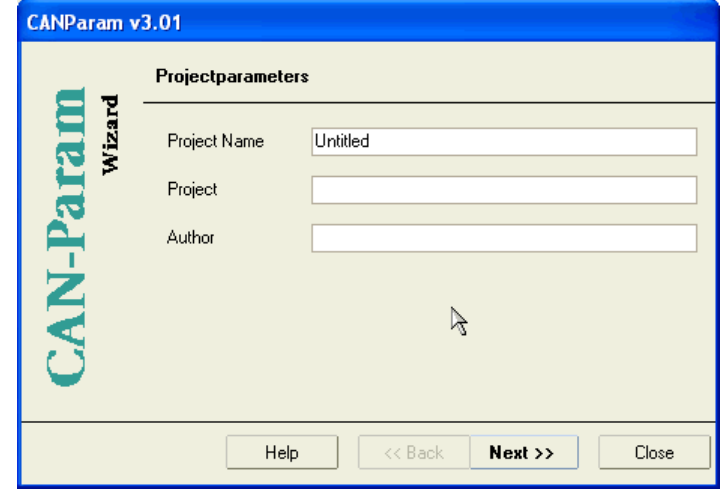

The project wizard guides you through the most important settings to obtain a new and complete project.

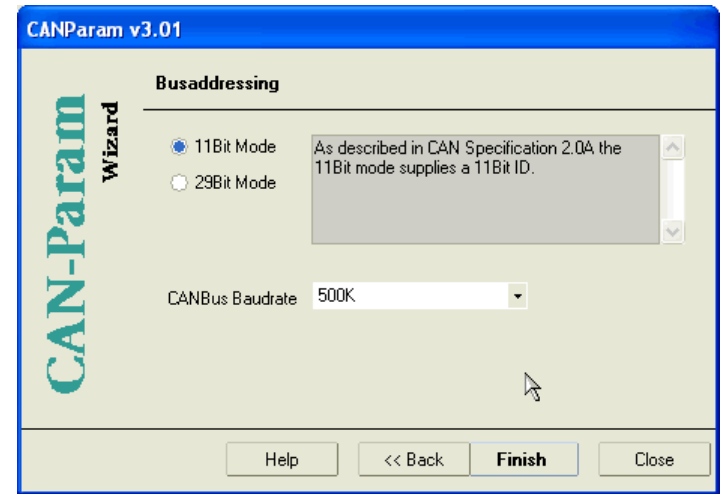

# **5.2 Setting the CAN bus baudrate**

<span id="page-19-0"></span>You can select the CAN baudrate in the range from 10kbps to 1Mbps in a fixed scale, or enter any baudrate.

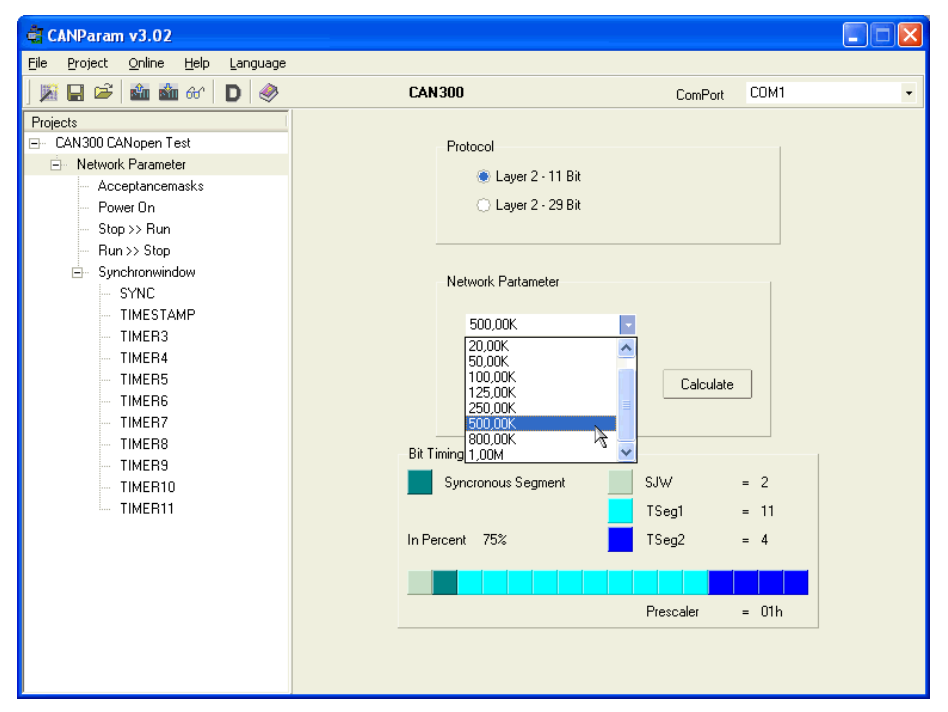

For special applications you can define the bit time of transmission directly. For a precise description of the bit timing see CAN Specification 2.0 Part B, Chapter 10 onward.

# <span id="page-19-1"></span>**5.3 Setting the transmission mode (protocol)**

The CAN 300 module supports both the protocol format CAN 2.0A (11 bits) and CAN 2.0B (29 bits).

For use of the CANopen handling blocks, CAN 2.0A (11 bits) must always be selected.

For use of the SAE J1939 handling blocks CAN 2.0B (29Bit) must always be selected.

# <span id="page-20-0"></span>**5.4 Acceptance masks**

16 acceptance masks are available in the CAN 300 module. Using these masks you can enable or block various frame IDs for receiving.

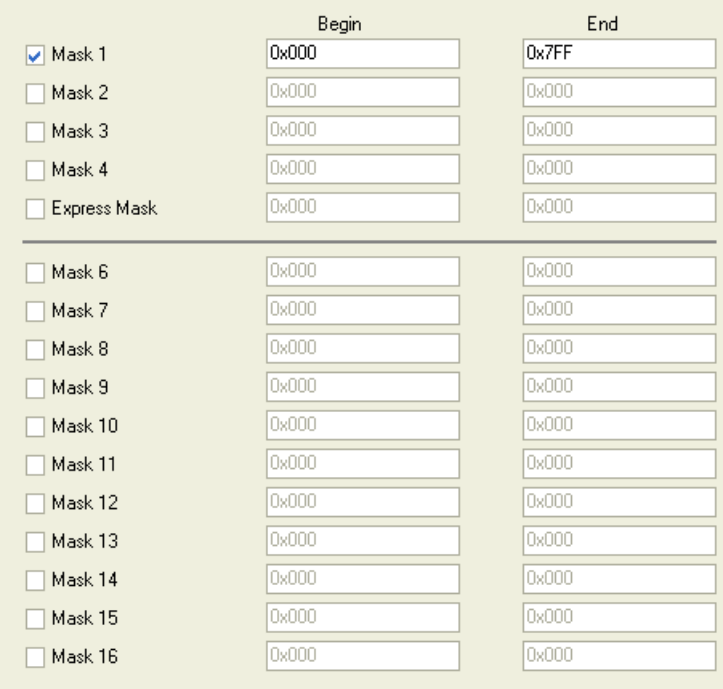

**i** *The default setting of the acceptance mask (0h to 7FFh) is to allow receipt of all frames.* 

With the acceptance masks "Express Mask" it is possible to handle high priority CAN frames. Received frames with the accepted IDs of this mask, are routed directly to the S7 CPU without using the receive buffer.

### <span id="page-21-0"></span>**5.5 Network management**

The CAN 300 module can transmit freely programmable frames for the PLC events "Power ON", "Stop -> Run", and "Run -> Stop", and start and stop timers.

The following commands are available:

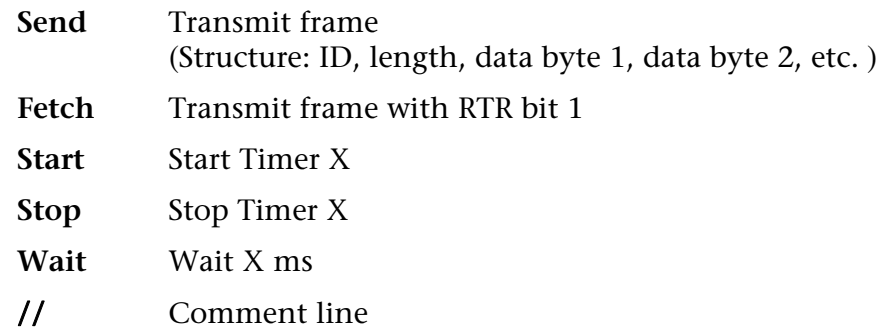

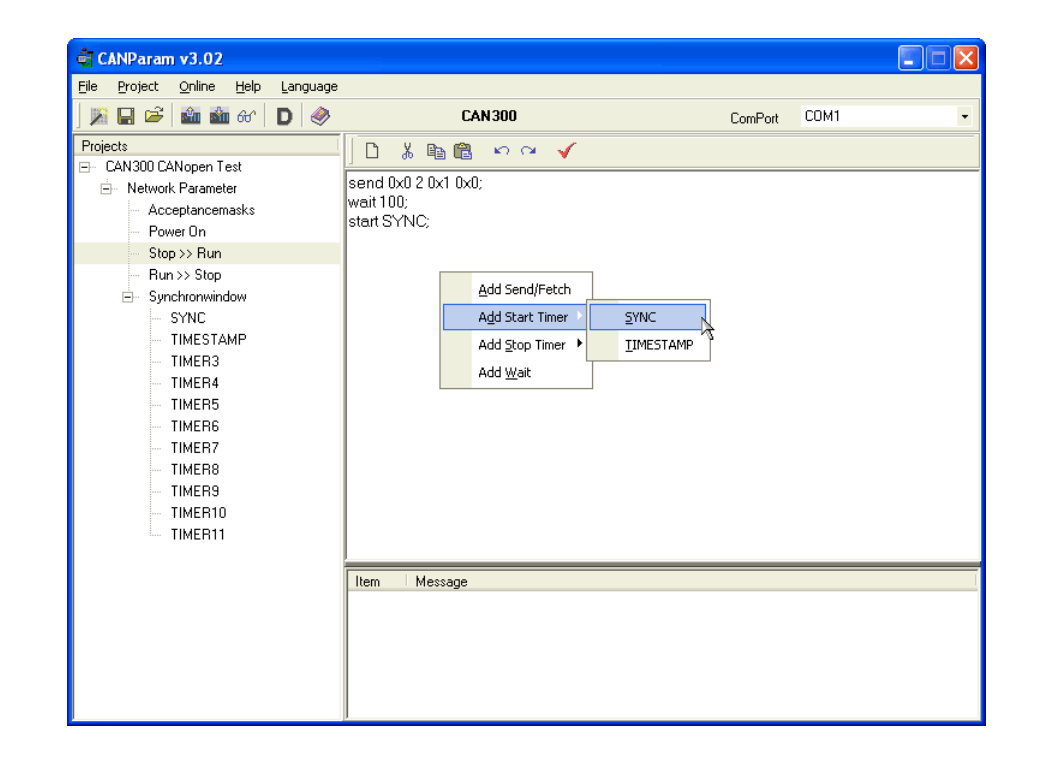

**i** *The steps in the scripts are executed in a timebase of 50ms.* 

### <span id="page-22-0"></span>**5.6 Timer**

11 timers are available for time-dependent events in the CAN 300 module. Each timer can transmit any CAN frame.

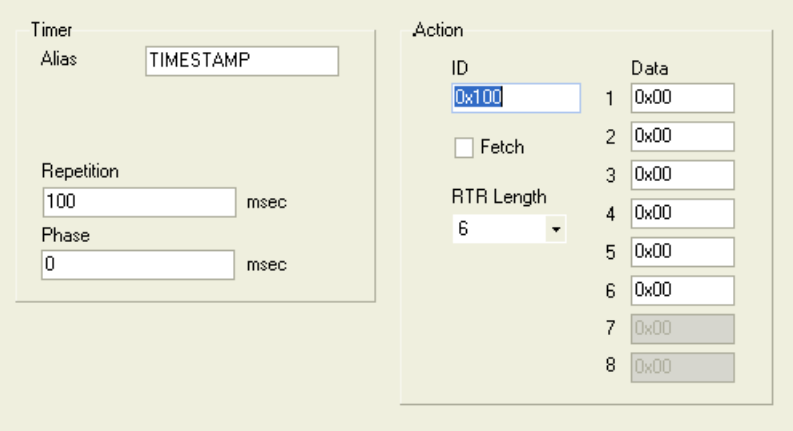

An alias can be assigned to each timer. This name can the be used in the scripts of the PLC events.

The time *repetition period* states the repeat interval for the timer, the *phase* the starting point within the interval.

For the timer *repetition period*, times from 5 msec. to 1 sec. can be set in steps of 5 msec. For the *phase* 0msec to 5 msec before the period duration.

The data of the CAN frame defined for the timer are initialization data and can be overwritten by the S7-CPU in cyclic operation by the FC 63 "CANSYNCSEND".

# <span id="page-23-0"></span>**5.7 Synchro window**

If you are using the synchronous timer (setting "synchronous queue"), the frames transmitted asynchronously by the FC 60 "CANSEND" are transmitted within a time window. "Repeat" indicates the repeat rate, "Begin phase" & "End phase" defines the transmit window within the repeat time.

The frames to be transmitted are only transmitted within the time window between "Begin phase" & "End phase".

This makes time on the bus outside the synchronous window for communication by other stations.

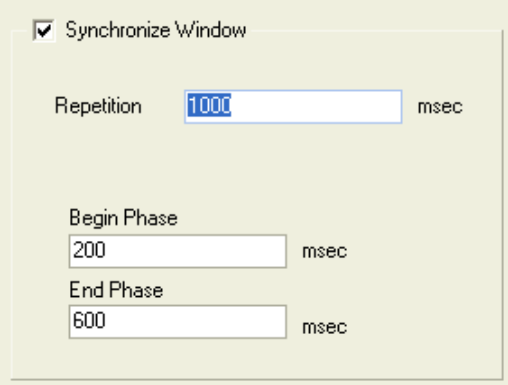

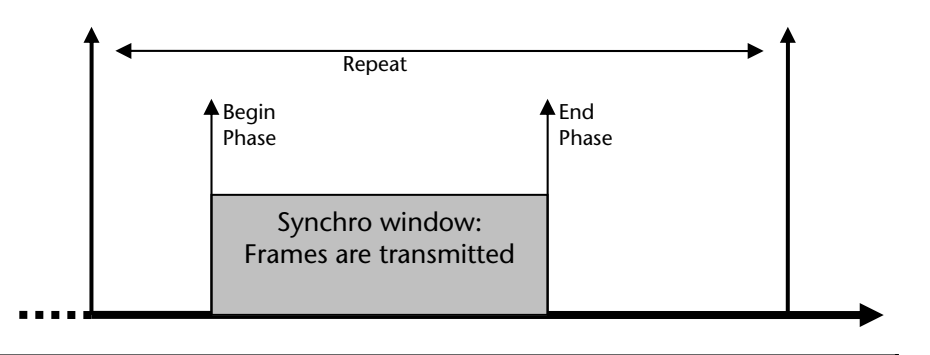

Timer 1 is needed internally, if the synchronous window is used.

The functionality of the other timers is not affected by the synchronous window, i.e. they can also be transmitted outside the synchronous window.

# **5.8 Download**

The project currently being worked on can be imported into the CAN 300 module again at any time ("download").

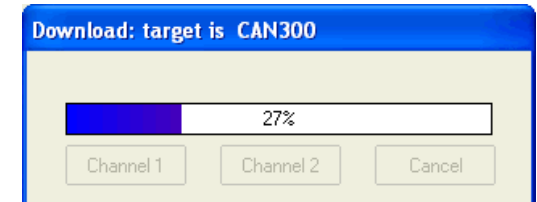

Updload of a project from the CAN 300 module is not possible.

<span id="page-23-1"></span>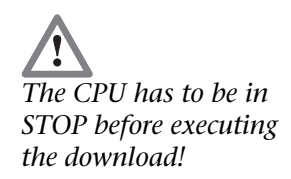

### <span id="page-24-1"></span>**5.9 Diagnostics/debugging**

To simplify debugging, you can query the status of the CAN 300 module with menu item "Debug". Debug mode requires a serial link with the module.

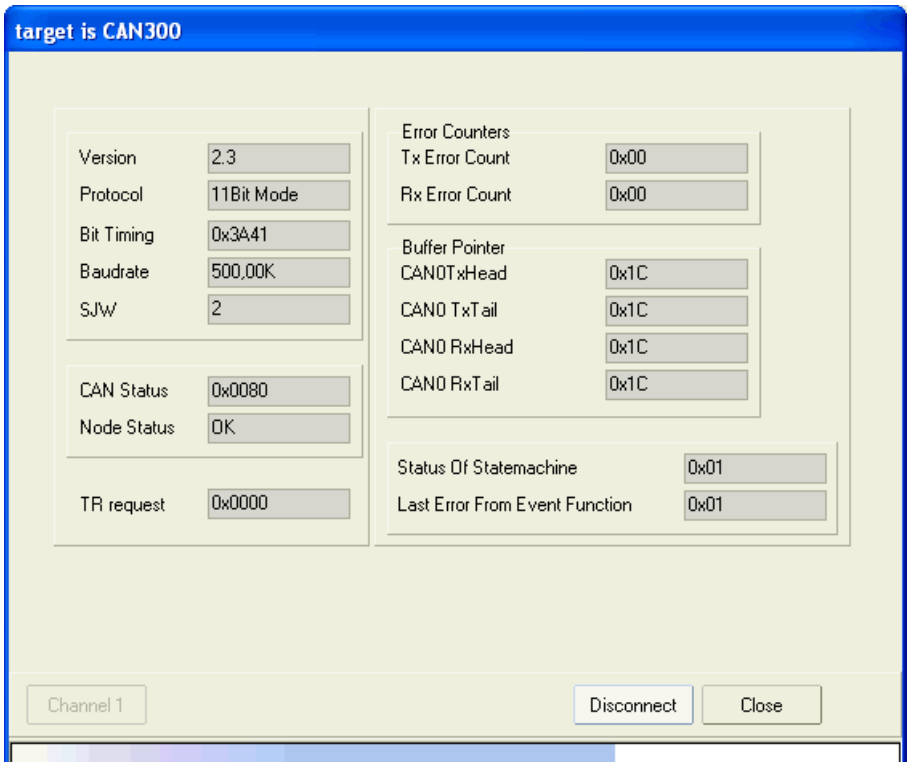

You can activate monitoring mode with the "Connect" button. Click the button again to disconnect.

With the "Active ON" button, online monitoring mode is activated. If you press the button again, the link will be disconnected again.

#### **The debug dialog provides the following information:**

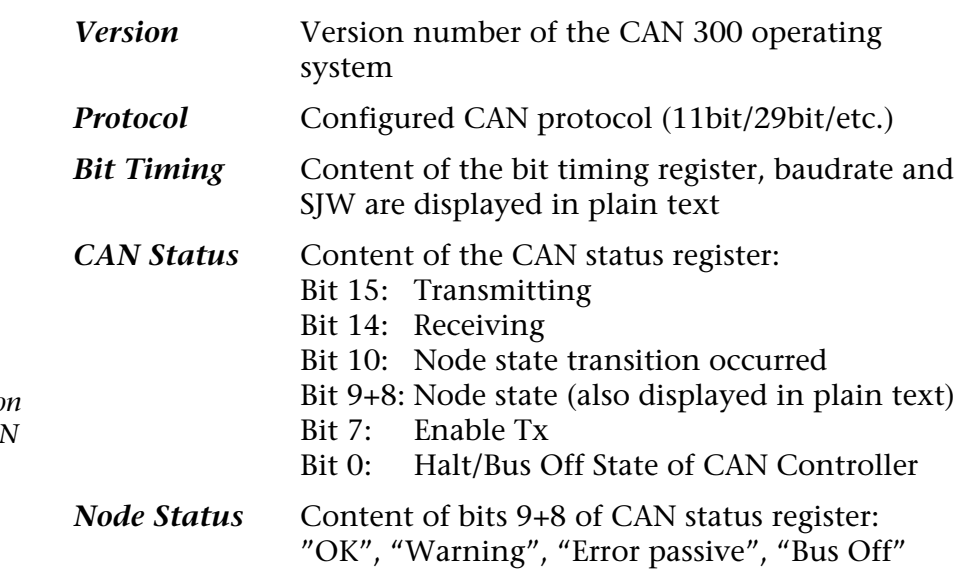

<span id="page-24-0"></span>**!** *Node Status has to be o "OK", for enabling CAN communication.* 

*TR Request* Display of the transmit & receive request: Bit 15: Script processing Bits 13 & 14: Asynchronous transmit buffer Bit 12: Lifeguarding Bit 11 - 1: Timer 10 – 0 Bit 0: Receive *Error counters* TX: Error counter transmit (active & passive)

RX: Error counter receive (passive)

**Note:** The transmit and receive error counters are incremented by the CAN controller, if transmission and receipt of a telegram has failed. As soon as a telegram has been correctly transmitted or received, the corresponding counter is decremented again. This counter should always be at 0 when the CAN bus is functioning correctly!

*Buffer pointers* Display of the circulating buffer pointers:

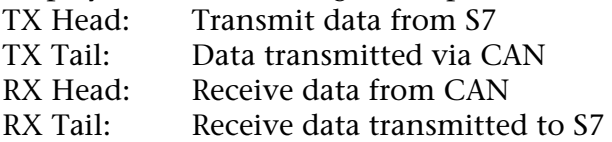

**Note:** The CAN 300 module has a receive buffer and a transmit buffer for 128 telegrams each. The buffer pointers indicate to what extent the buffers are full. For example, if a CAN telegram has been received, "Rx Head" is incremented. If the telegram has then been passed on to the PLC (fetched by the data handling block), "Rx Tail" is incremented (read/write pointer principle). There should never be a big difference between pairs of pointers. If there is, the CAN telegrams are not being fetched fast enough by the PLC, or are being transmitted too fast by the PLC.

*Status of state machine*

corresponds to byte STAT (see chap. [6.2.6](#page-31-0))

*Last error from Event function* Last error of script processing

### **5.10 Firmware update**

The CAN 300 module can be updated with a new firmware using the function "Firmware update" in the menu "Online".

Only a functioning serial connection is needed for updating the module. The firmware files are stored in the Folder "binary" of the CANParam program folder.

<span id="page-25-0"></span>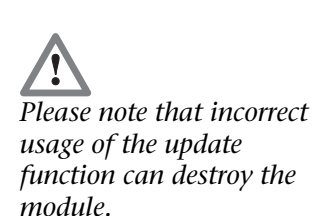

*"0", otherwise the CAN communication is malfunctioning.* 

**!**

*Error Counters has to* 

# <span id="page-26-0"></span>**6 Programming in the PLC**

### <span id="page-26-1"></span>**6.1 Overview**

The CAN 300 module is programmed in the PLC using the handling blocks supplied.

Handling blocks are available for pure layer 2 communication and for communication with CANopen stations as the master.

#### <span id="page-26-2"></span>**6.2 Layer 2 communication**

#### <span id="page-26-3"></span>**6.2.1 General**

3 FCs are available for layer 2 communication:

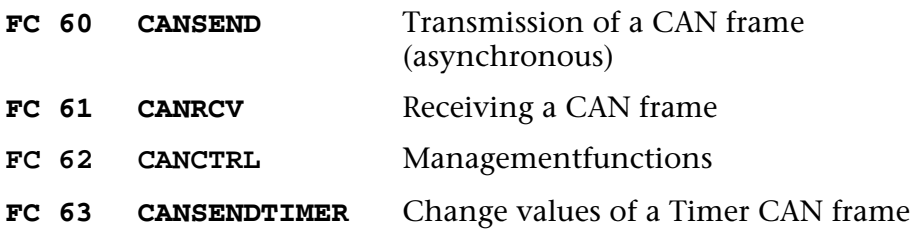

The base address set in the hardware configurator must be passed to each block.

Initialization of the module in the start-up OBs is not necessary. The module starts automatically if the PLC is switched to RUN and stops if the PLC goes into the STOP state.

Here is an example of a call:

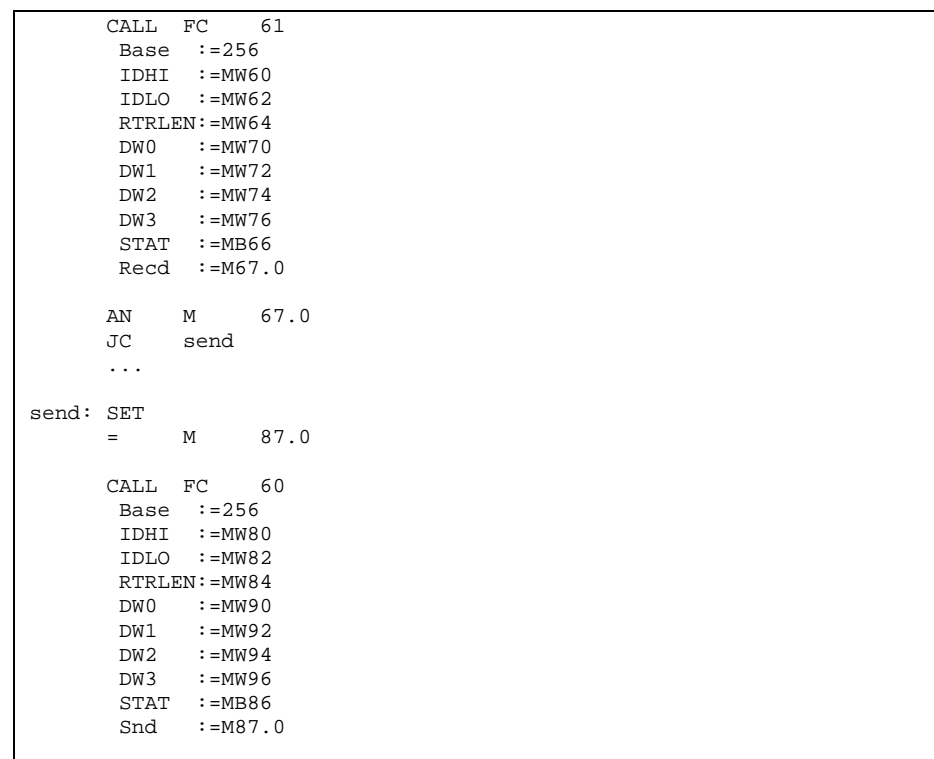

#### **6.2.2 FC 60 CANSEND**

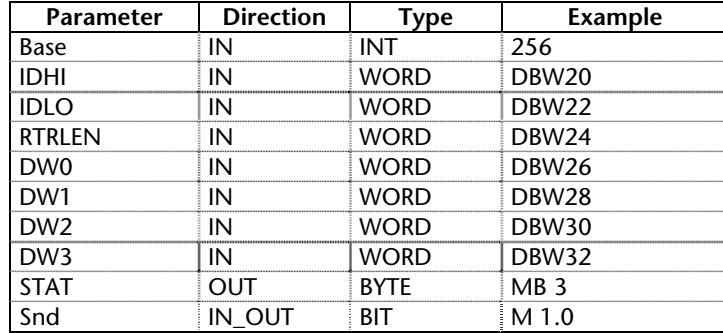

<span id="page-27-0"></span>The CANSEND function block (FC60) transfers a CAN frame to the module from which it is transmitted immediately.

As the passed parameters, the base address of the module must be passed as an integer number (Base), a status byte (STAT), and a bit for transmit enable (Snd).

The word RTRLEN contains the number of data bytes (0...8) in the lower 4 bits (bit 0 to bit 3). Bit 4 is the RTR bit of the CAN frame.

The bit Snd is always reset after the block has been executed. The frame to be transmitted is always transferred to the module. If the transmit buffer in the module is full, older frames that have not been transmitted yet are deleted. To prevent that, bit 4 of the STAT byte must always be queried before transmission.

The status of the CAN 300 module is in the STAT byte. The byte is always assigned value, even if the Snd bit is not set. It is advisable to call up block CANRCV before the CANSEND block so that the up-to-date status information is available.

If Timer 0 has been set as the synchronous timer, the data are only ever transmitted in a defined synchronous time window.

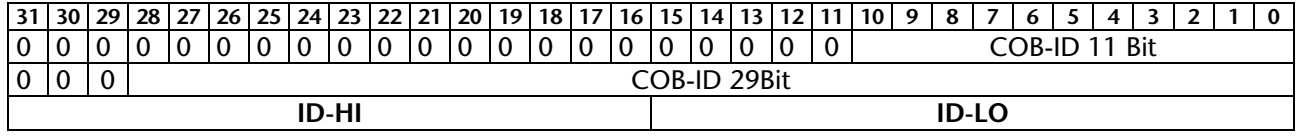

Allocation of parameter ID-HI and ID-LO:

#### <span id="page-28-0"></span>**6.2.3 FC 61 CANRCV**

The CANRCV function block (FC61) transfers a CAN frame from the module to the PLC if a frame has been received and this frame has also been let through by the acceptance filter.

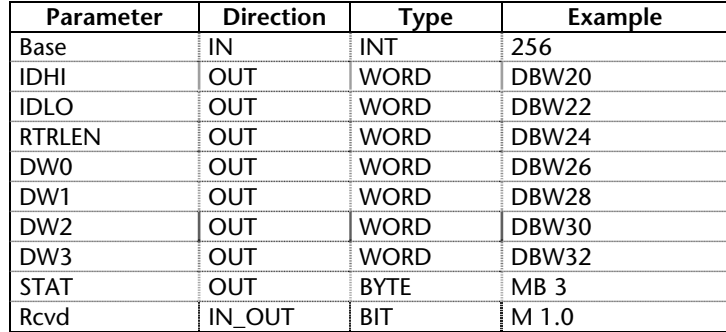

As the passed parameter, the base address of the module must be passed as an integer number (Base).

The elements of the frame are passed as target data words (IDHI, IDLO, RTRLEN, DW0...3).

The word RTRLEN contains the number of data bytes (0...8) in the lower 4 bits (bit 0 to bit 3). Bit 4 is the RTR bit of the CAN frame.

If the function block has read a frame from the CAN 300 module, bit Recd is set.

The status of the CAN 300 module is in the STAT byte (see chap. [6.2.6](#page-31-0)). The byte is always assigned a value even if no frame has been received. It is advisable to call up block CANRCV before the CANSEND block so that the up-to-date status information is available.

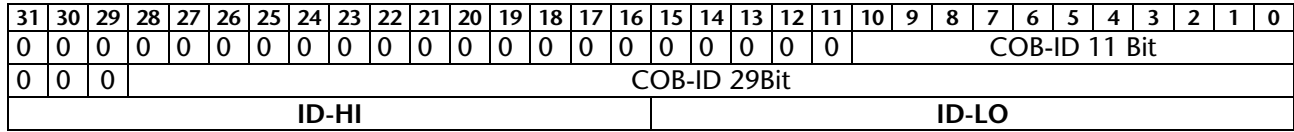

Allocation of parameter ID-HI and ID-LO:

#### <span id="page-29-0"></span>**6.2.4 FC 63 CANSENDTIMER**

The function block CANSENDTIMER (FC63) transfers a CAN frame to the module. The CAN 300 module uses the ID to search for the timer suitable for the frame and only transmits the frame on the next timer event.

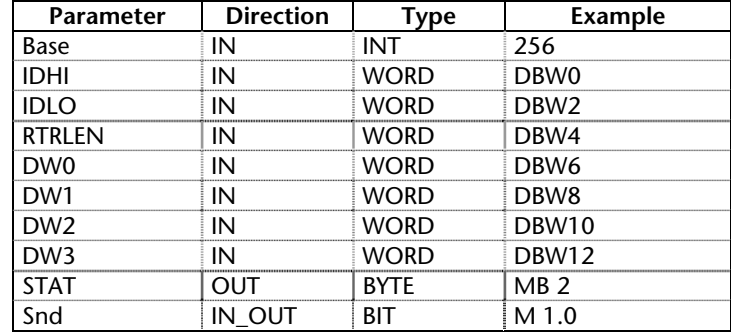

As the passed parameters, the base address of the module must be passed as an integer number (Base), a status byte (STAT), and a bit for transmit enable (Snd).

The elements of the frame are passed as source data words (IDHI, IDLO, DW0...3).

The bit Snd is always reset after the block has been executed. The frame to be transmitted is always transferred to the module.

The status of the CAN 300 module is in the STAT byte (see chap. [6.2.6](#page-31-0)). The byte is always assigned a value even if no frame has been received.

#### **6.2.5 FC 62 CANCTRL**

<span id="page-30-0"></span>The function block CANCTRL (FC 62) provides special functions of the CAN 300 module.

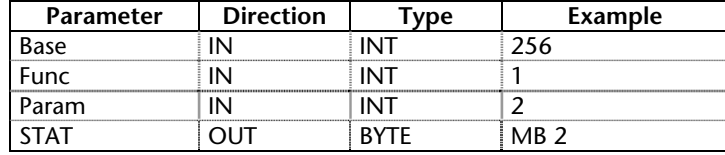

As the passed parameters, the base address of the module must be passed as an integer number (Base), a function code (Func) and if required a parameter (Param).

The following functions are available:

- $1 = Start timer (timer numbers 1-11 in Param)$
- $2 =$  Stop timer (timer numbers 1-11 in Param)
- 4 = Initiate reset of module

The status of the CAN 300 module is in the STAT byte (see chap. [6.2.6](#page-31-0)). The byte is always assigned a value even if no telegram has been received.

#### **6.2.6 Content of the status byte STAT**

The status byte STAT has the same meaning in all data handling blocks and indicates the status of the module:

- <span id="page-31-0"></span>Bit 0: Module running, read-in of the parameters completed.<br>Bit 1+2: CAN-Controller status register *(FW 2.6 and higher)*:  $00 = OK$   $01 = W$ arning  $10 =$  Error passiv  $11 =$  Bus OFF
	- Bit 3: CAN receive FIFO full. If further frames are received, older, not transferred frames are deleted. *(FW 2.6 and higher)*
	- Bit 4: CAN send FIFO more than half full, overflow imminent, S7 should not transfer any more frames to the module.
	- Bit 5: CAN receive FIFO more than half full, overflow imminent, the S7 should read out the FIFO faster.
	- Bit 6: CAN send FIFO full. If further frames are transferred to the module, older, not transmitted frames are deleted.
	- Bit 7: Module in Reset/Programming mode (hardware status)

*In many applications it is necessary to transmit a series of frames to the module in a cycle. The FIFO circulating buffer is 128 frames long. If bit 4 of the status byte is set, it is possible to transmit another 64 frames at once to the module.* 

<span id="page-32-1"></span><span id="page-32-0"></span>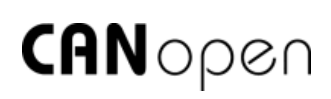

*CIA = CAN in Automation e.V., Am Weichselgarten 26, 91085 Erlangen, Germany*

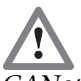

<span id="page-32-2"></span>*CANopen always works with CAN 2.0A (11bits). This must be taken into account in configuration of the module with CANparam.* 

# **6.3 CANopen communication**

#### **6.3.1 General**

The CANopen protocol is a layer 7 protocol (application layer) based on the CAN bus (ISO 11898). Layer 1 and 2 (physical layer and data link layer) are not affected by the CAN bus.

The CANopen communication profiles for the various applications are managed by the CIA.

The services elements provided by the application layer permit implementation of an application distributed over the network. These service elements are described in "CAN Application Layer (CAL) for Industrial Applications".

The 11 bit identifier and the 8 data bytes of a CAN layer 2 message frame have a fixed meaning.

Each devices in a CANopen network has a fixed node ID (module number, 0-127).

# **6.3.2 Objects**

Data exchange with a CANopen slave is performed either using permanently defined service data objects (SDO) or using freely configurable process data objects (PDO).

Each CANopen slave has a fixed list of SDOs that are addressed by and object number (16 bits) and an index (8 bits).

*Example:* Object 0x1000/ Index 0 = Device Type, 32Bit Unsigned

SDOs with a width of 8/16/32 bits can be read and written with a CANopen message frame. SDOs that are longer are transmitted in more than one message frame. For very large volumes of data, SDO block transmission is possible.

SDOs can be processed as soon as a CANopen slave is ready for operation. For the SDOs, only the COB ID functions "SDO request" or "SDO response" are available. The object number, access mode, and type are stored in the first 4 bytes of the CAN message frame.

The last 4 bytes of the CAN message frame then contain the value for the SDO.

<span id="page-33-0"></span>**i** *Each CANopen slave should have a object dictionary containing the objects it supports.* 

PDOs contain the "working values" of a a CANopen slave for cyclic process operation. Each CANopen slave can manage several PDOs (normally up to 4 for transmission and 4 for receiving).

Each of the existing PDOs has its own COB-ID. It is possible to map any information of the CANopen slave to the 8 data bytes of the message frame for reading and writing. These can be both existing SDOs and updated values of the slaves (e.g. analog value or an input).

The PDOs are automatically mapped from most CANopen slaves on startup. The assignment can be changed using certain SDOs.

#### **6.3.3 Functions**

The CANopen functions are subdivided into the three basic groups:

Reading and writing SDO

Reading and writing PDO

Networkmanagement

The function code is stored in the upper 4 bits of the identifier. Together with the node ID this makes up the COB identifier.

#### *COB identifier (COB-ID):*

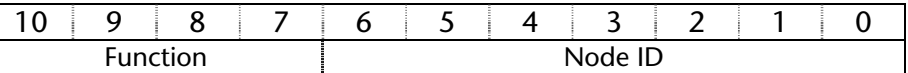

#### *Broadcast functions:*

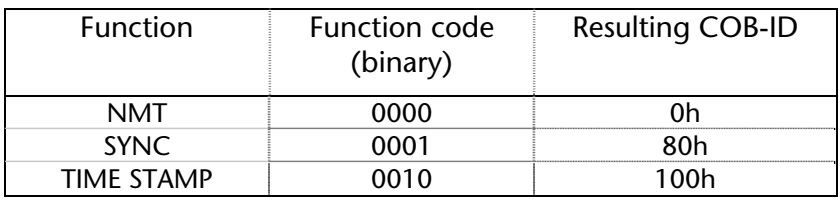

#### *Node functions:*

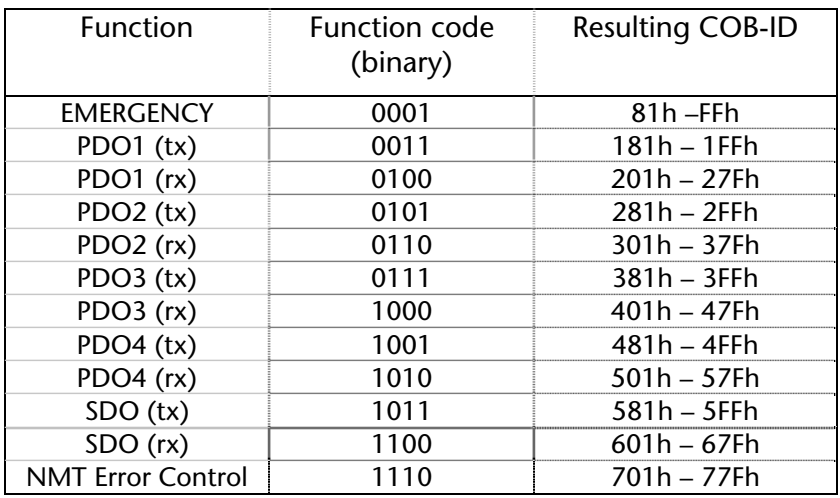

*It is possible to change some COB-IDs to other values using special service data objects (SDOs). This is NOT supported by the CANopen handling blocks!* 

 $\prod_{n=1}^{\infty}$  *Tx*<sup>"</sup> = *Slave is sending "Rx" = Slave is receiving* 

#### **6.3.4 Netmanagement**

# <span id="page-34-0"></span>**i** *The SYNC frame can be implemented using a timer with the CAN 300 module.*

#### *SYNC:*

The SYNC message frame is a cyclic "broadcast" frame and sets the basic bus clock. To ensure isosynchronism, the SYNC frame has a high priority. [COB-ID: 80h]

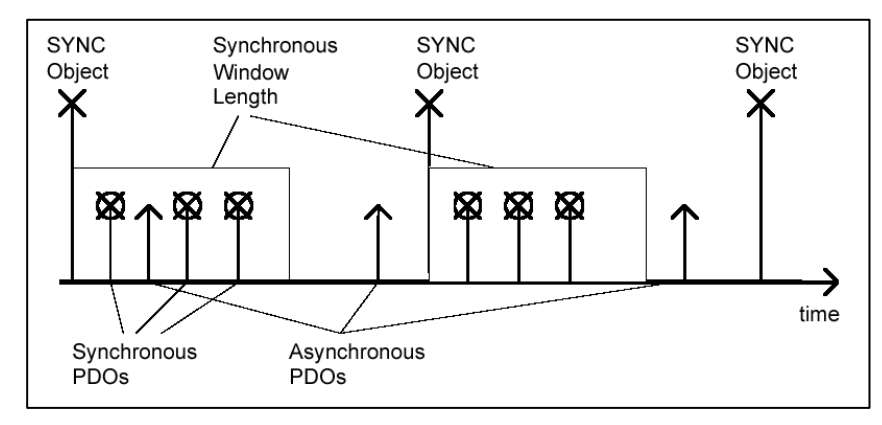

**i** *The time stamp frame can be implemented using a timer with the CAN 300 module.* 

#### *Time Stamp:*

The time stamp frame is a cyclic "broadcast" frame and provides the system time. The time stamp frame is usually transmitted directly after a SYNC frame and then provides the system time of the SYNC frame.

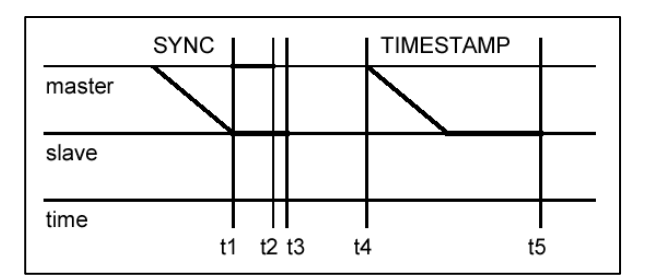

To ensure a precise transmission, the time stamp frame has a high priority. [COB-ID: 100h]

#### *Nodeguarding:*

With the Nodeguarding function, the CAN 300 Master monitors the CANOpen slave modules by transmitting message frames cyclically to each slave. Each CANopen slave must respond to the Nodeguarding message frame with a status frame.

The control can detect failure of a CANopen slave using Nodeguarding. [COB-ID: 700h + Node-ID]

#### *Lifeguarding:*

In Lifeguarding, each CANopen slave continuously monitors whether the master is performing Nodeguarding once it has been started within certain time limits.

If the Nodeguarding frame of the master fails, the distributed I/O module can detect that using Lifeguarding and, for example, put all outputs into the safe state.

Nodeguarding and Lifeguarding are always running together.

#### *Heartbeat:*

Heartbeat monitoring is equivalent to Nodeguarding although no response frames are generated by CANopen slave. The Heartbeat frame can only work usefully if Lifeguarding is active on the CANopen slave.

#### *Emergency message:*

If a fault occurs on a CANopen slave, for example, the Lifeguarding timer elapses, it transmits an emergency message on the bus. [COB-ID: 80h + Node-ID]

All stations must perform an emergency stop on receiving an emergency frame.

#### *BootUp message:*

CANopen slaves generate a boot-up message when they are switched on, which the master can detect for the purpose of initializing this new node.

 $[COB-ID: 700h + node ID + 1 byte data: 00h]$ 

**i** *Some CANopen slave modules generate special messages after power-on or power-off* 

<span id="page-36-0"></span>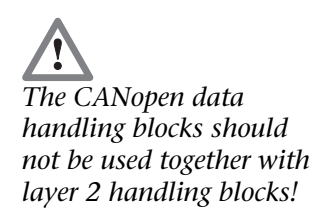

# **6.3.5 Handling blocks**

The handling blocks for CANopen communication provide all the necessary functions to process SDOs and PDOs and perform network management.

This manual decribes the handling blocks of version 2.7.

The CAN 300 module works with these handling blocks as a *master* in the CANopen network.

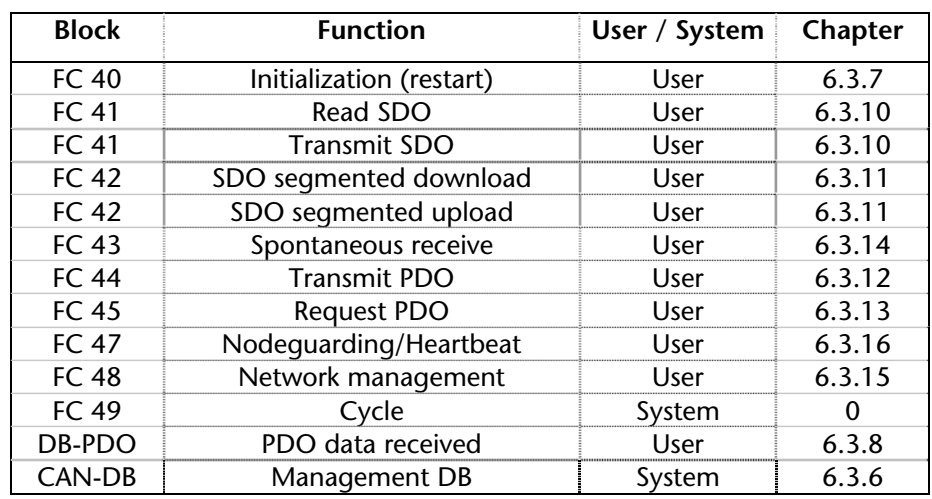

#### <span id="page-36-1"></span>**6.3.6 CAN-DB**

One CAN-DB (length 300 bytes) containing the management information is required for each CAN 300 module. The CAN-DB is initialized by the FC 40 and used by all other FCs.

In this block, the CAN frames received and transmitted are stored before they are passed on and current jobs are managed.

#### **6.3.7 FC 40 Initialization**

The FC 40 must be called up during startup of the PLC. The FC 40 initializes the CAN-DB so that all other CANopen data handling blocks can work correctly.

<span id="page-37-0"></span>**i** *FC 40 does not restart the CAN module. It cannot be used to "reset" the module!* 

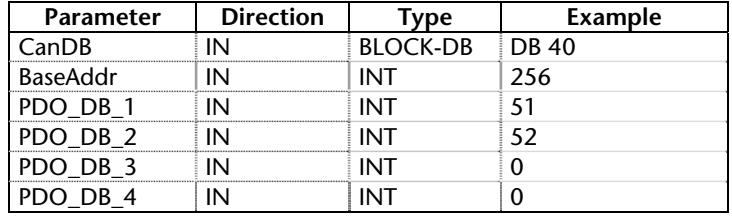

<span id="page-37-1"></span>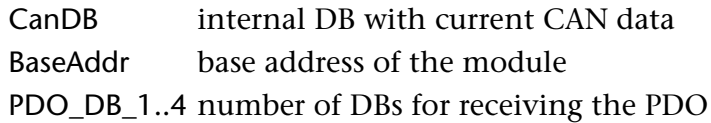

nodes

 $1..4$  data of all

#### **6.3.8 PDO-DBs**

<span id="page-38-0"></span>The data of received PDO frames are automatically copied into DBs by FC 47 "Cycle". For that purpose, it is necessary to specify one DB for each PDO (1-4) during initialization (see [6.3.7\)](#page-37-1).

Each DB contains space for 8 bytes PDO data for all 63 nodes. Each PDO-DB must therefore be at least 512 bytes long.

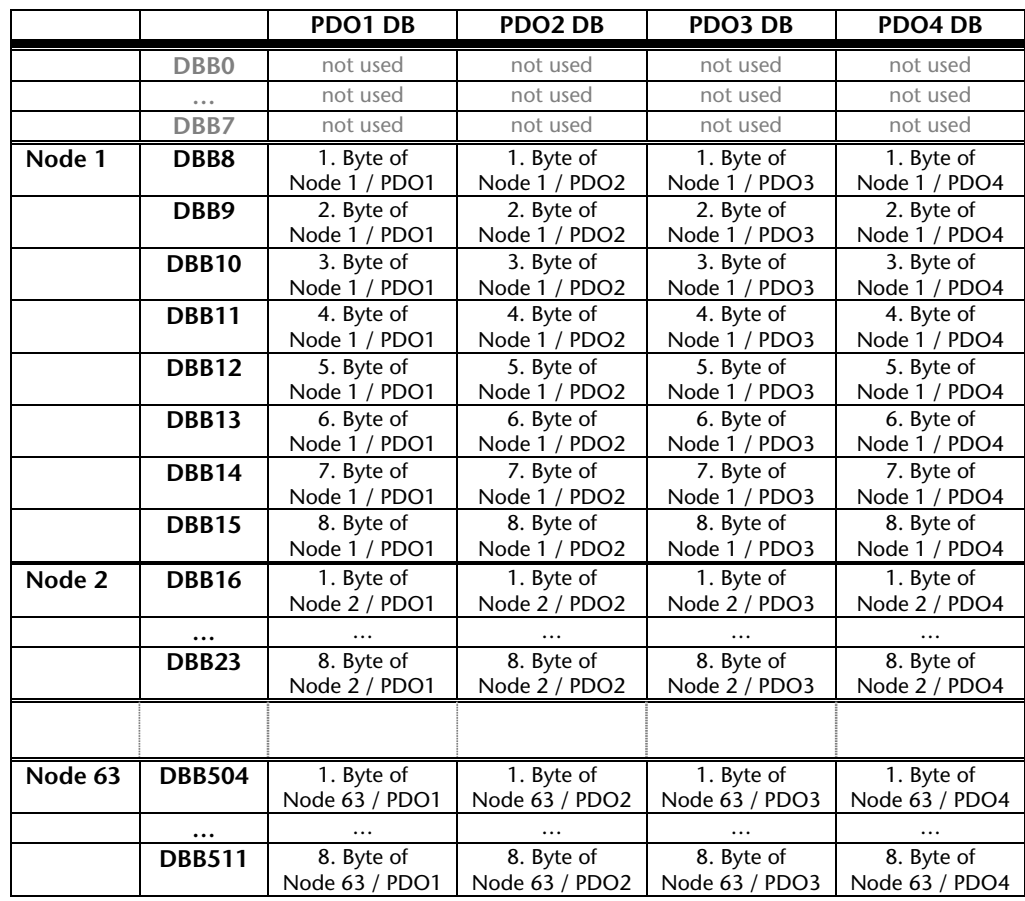

The COB-IDs of the frames affected are permanently assigned:

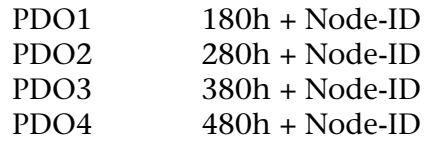

The PDO data can also be fetched by FC 43 Spontaneous receive (see [6.3.14\)](#page-45-0).

### **6.3.9 FC 49 cycle**

FC 49 should be executed in the cycle of the program. It transmits and receives the frames and assigns the data to the jobs. It also copies the PDO data into the PDO receive DBs (see [6.3.7](#page-37-1) FC 40 Initialization).

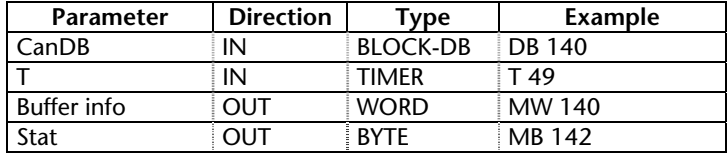

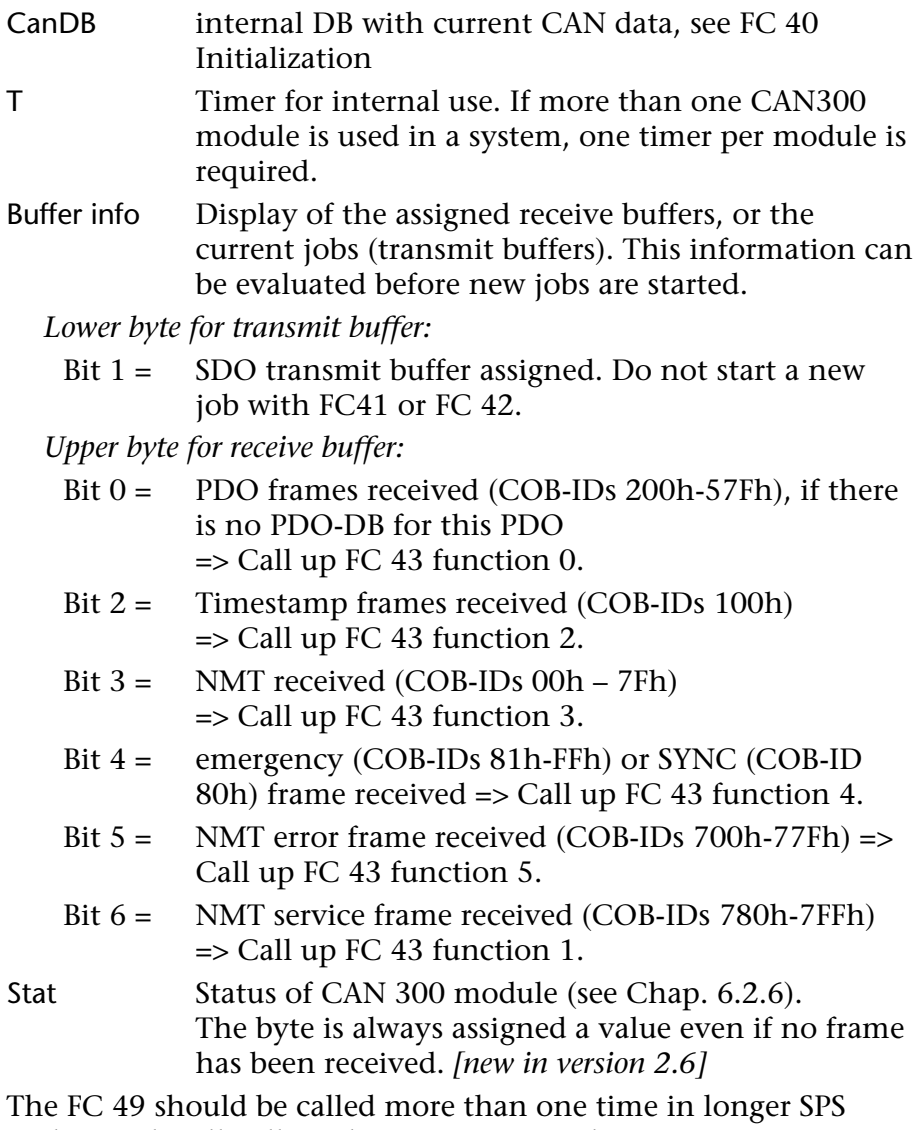

<span id="page-39-1"></span><span id="page-39-0"></span>cycles. Each call will send or receive one telegram.

If more than one CAN300 module is used in a system, the FC 49 can be called up with another CanDB for each module.

# <span id="page-40-0"></span>**6.3.10 FC 41 Reading and writing SDOs**

With this FC you can read and write SDOs from a slave with up to 4 data bytes.

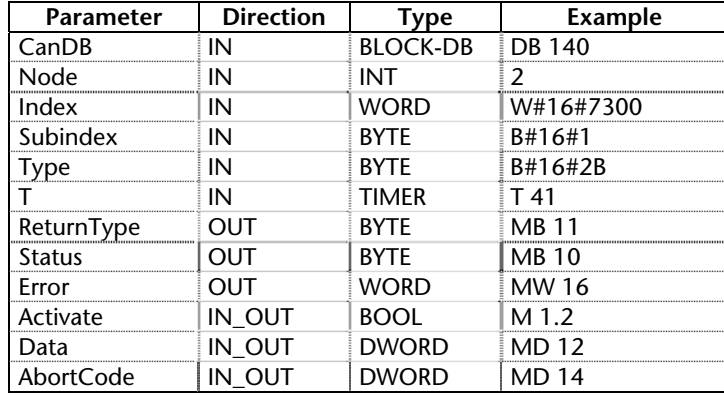

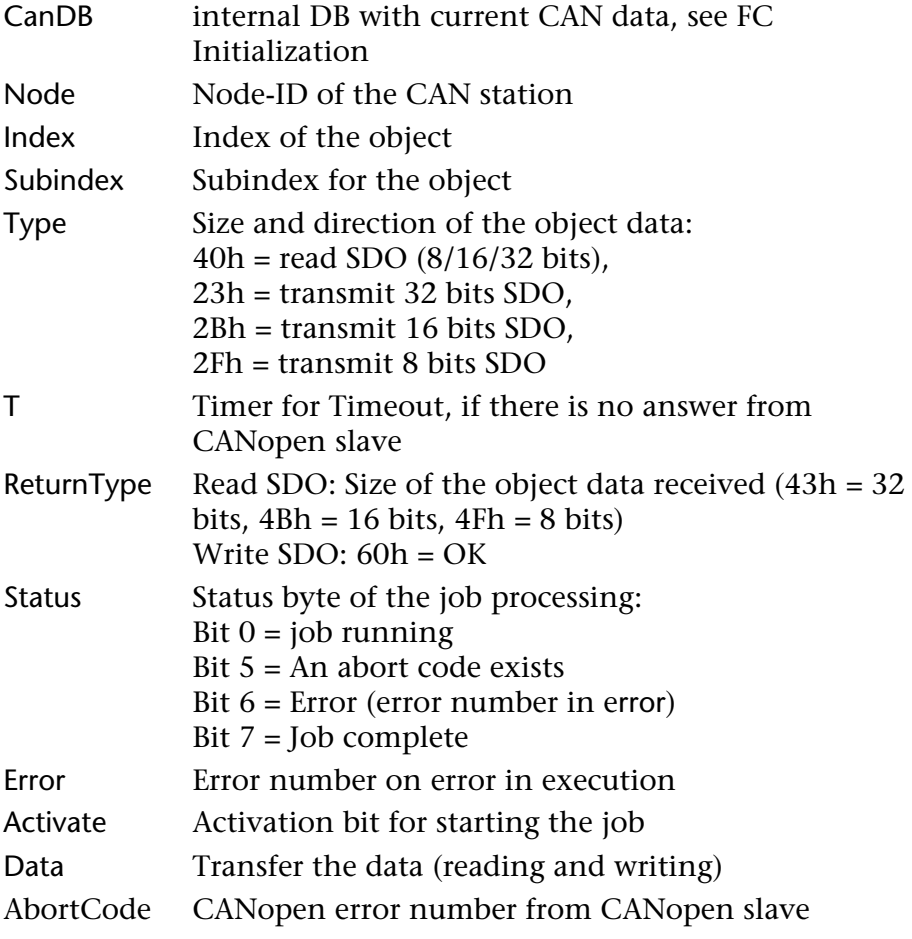

<span id="page-40-1"></span>The FC must by called up cyclically. SDO transmission is only triggered when the activation bit (Activate) is set. The FC resets the bit after acceptance of the job. The current status of job processing can be observed in the status byte.

The FC enters the required job in the CAN-DB and the job is only executed when the FC 49 is called up.

FC 42 must be used for transmission of SDOs with more than 4 bytes (see [6.3.11\)](#page-42-0).

*Example:* 

|       | AN<br>JC next | M 9.1<br>AN M 111.0                                                                                                    |  |              | // new job ?<br>$//$ job runnng ? |  |  |
|-------|---------------|----------------------------------------------------------------------------------------------------|--|--------------|-----------------------------------|--|--|
|       | CALL FC 41    | CanDB $:= DB 40$<br>Node $:=$ MW 28<br>$Index$ := MW 30<br>Subindex $:= MB 32$<br>$Type$ := $B#16#40$<br>$T = T 41$<br>$ReturnType := MB 33$<br>Status $:= MB 111$<br>Error $:=$ MW 112<br>Activate $:= M 9.1$<br>Data $:= MD 34$<br>$\text{AbortCode}$ := MD 94 |  |              |                                   |  |  |
|       | JC next       | AN M 111.7                                                                                                    |  | // Ready ?   |                                   |  |  |
|       | A M<br>JC err | 111.6                                                                                                    |  | $//$ Error ? |                                   |  |  |
|       | L             | $MD$ 34                                                                                                    |  |              | // Get SDO-Value !                |  |  |
|       |               | // use here SDO Value depending on ReturnTyp (size)                                                                                                    |  |              |                                   |  |  |
| next: |               |                                                                                                    |  |              |                                   |  |  |

#### **6.3.11 FC 42 SDO segmented download/upload**

<span id="page-42-0"></span>With this FC you can read and write SDOs from a slave with more than 4 data bytes. Transmission is performed with more than one frame on the CAN bus ("SDO segmented transfer").

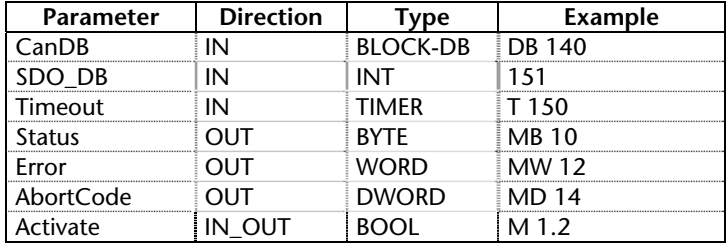

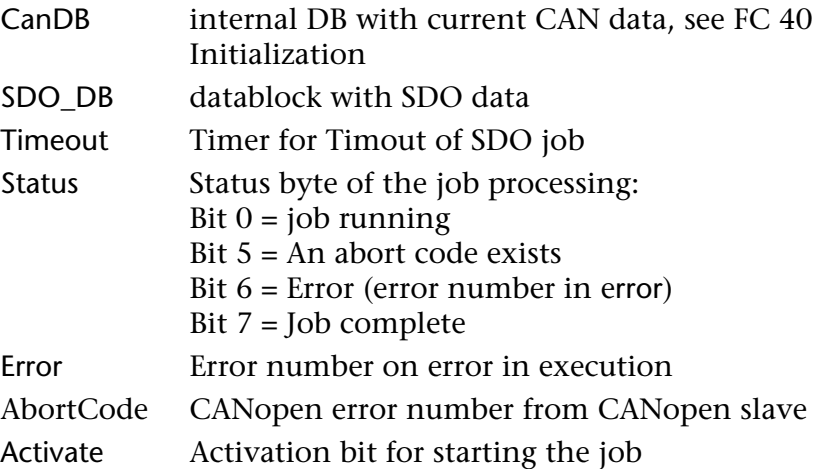

The information of SDO transmission must be stored in a DB (BlockDB):

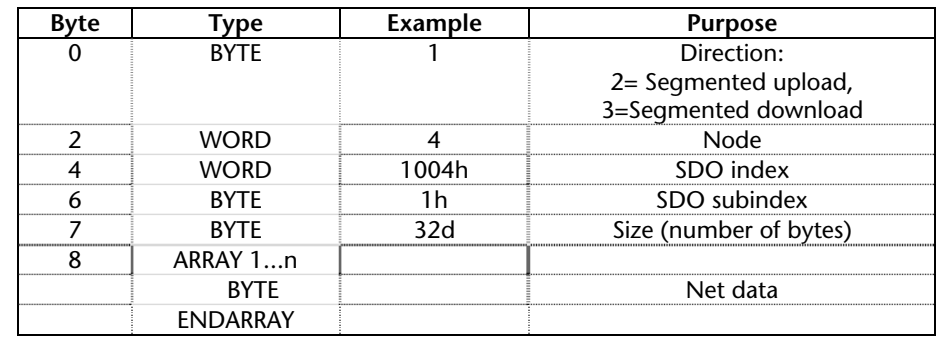

The FC must by called up cyclically. SDO transmission is only triggered when the activation bit (Activate) is set. The FC resets the bit after acceptance of the job. The current status of job processing can be observed in the status byte.

The FC enters the required job in the CAN-DB and the job is only executed when the FC 49 is called up.

If no response comes from the CANopen slave, the current job can be deleted with FC 46.

**i** *Only one job from the DB is executed for each FC 42. It is possible to concatenate several jobs.* 

# **!**

*Timeout monitoring of the jobs must be performed by the S7 application. The response times of the CANopen slaves can be very different.* 

#### <span id="page-43-0"></span>**6.3.12 FC 44 Transmit PDO**

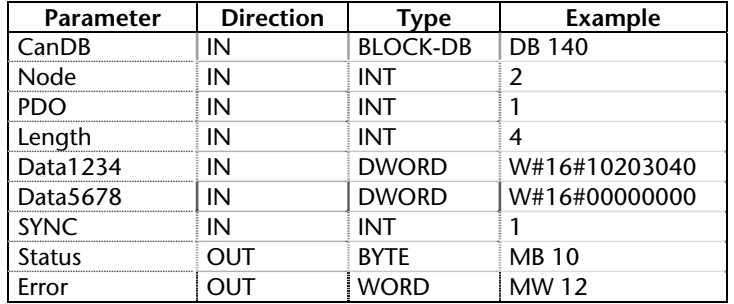

This FC transmits a PDO with data to a slave.

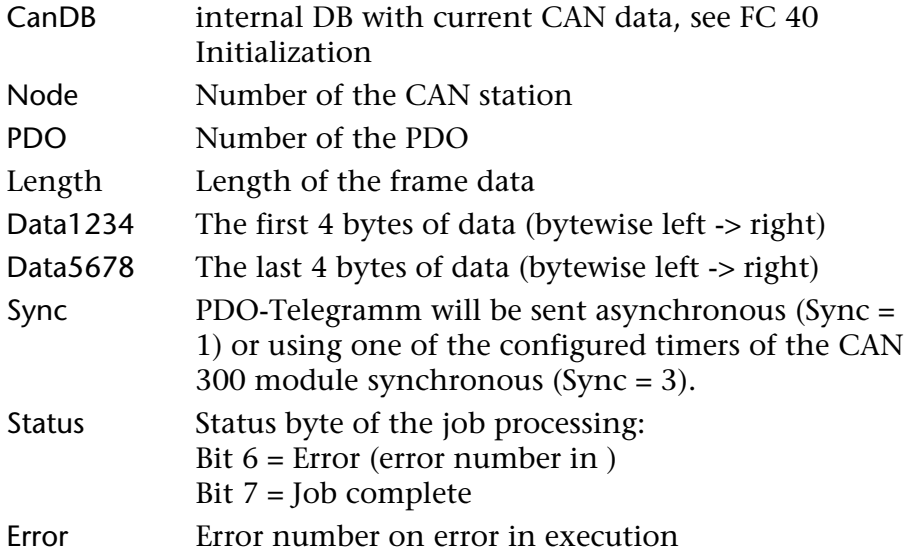

The data bytes are transferred to the PDO frame bytewise from left to right. If only one byte is to be transmitted, for example, it must be in the top 8 bits of parameter Data1234.

The FC 44 transferes the CAN-Telegram directly to the CAN 300 module, calling the FC 49 is not necessary. The FC 44 can be called several times in one cycle.

### <span id="page-44-0"></span>**6.3.13 FC 45 Request PDO**

This FC request a PDO from a slave. A PDO frame is transmitted with an RTR bit set. The slave should then transmit a PDO with its current data.

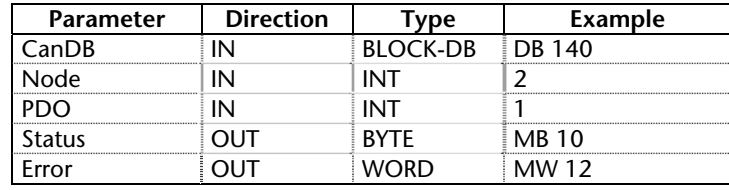

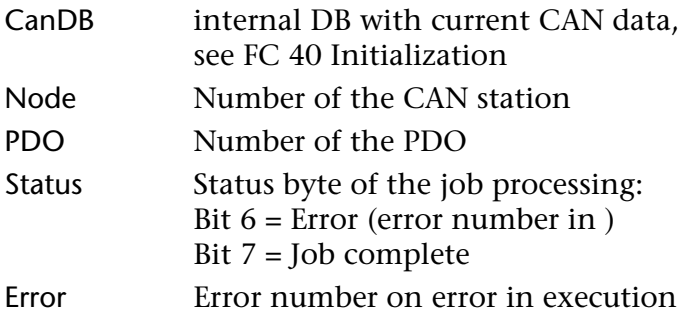

The data of the response frame are then found in the PDO-DB , or can be fetched with FC 43 (see [6.3.14\)](#page-45-0).

The FC 45 transferes the CAN-Telegram directly to the CAN 300 module, calling the FC 49 is not necessary. The FC 45 can be called several times in one cycle.

#### **6.3.14 FC 43 Spontaneous receive**

<span id="page-45-1"></span>With this FC it is possible to fetch frames that are received from the CAN bus without any associated job.

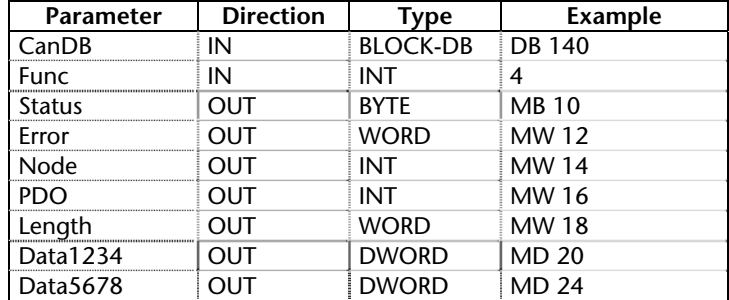

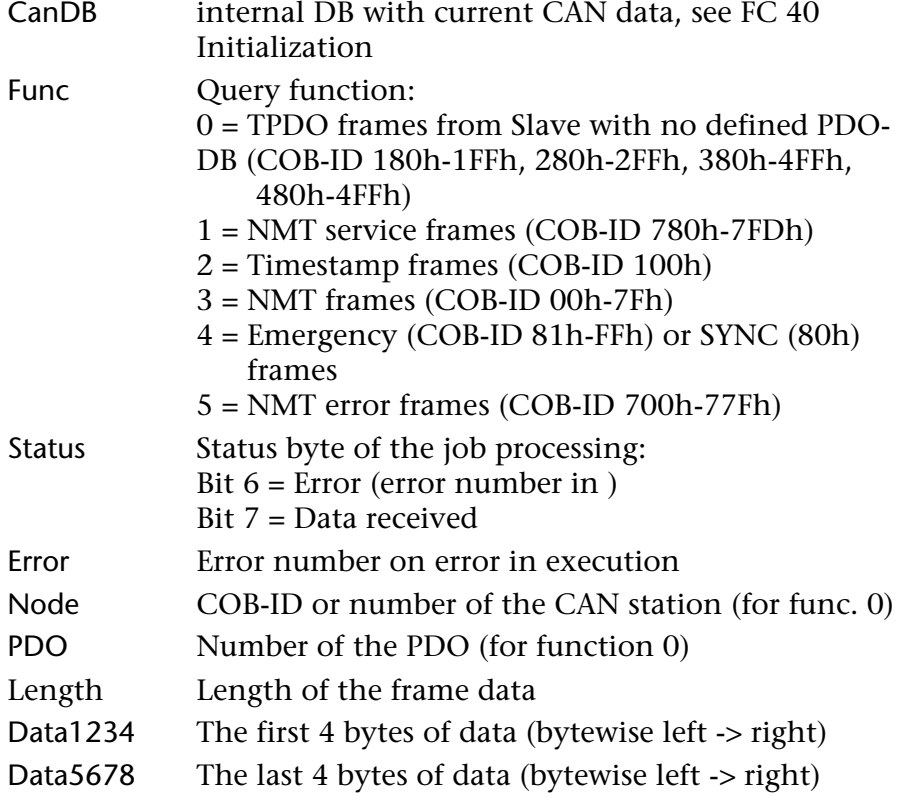

<span id="page-45-0"></span>If there is a new frame, FC 43 is exited with status bit 7, otherwise an error is output. You can find out whether a receive buffer is allocated with the buffer info parameter when calling up the FC 49 cycle.

For each type of frame (see parameter Func) there is only one receive buffer in the CAN-DB. For that reason, this FC should be called up straight after the FC 49. Of course, that only applies if the frames are important for the S7 application. Other wise the unimportant frames are ignored or filtered out with the acceptance forms of the module from the very beginning  $\rightarrow$ lower cycle time load).

### **6.3.15 FC 48 Network management**

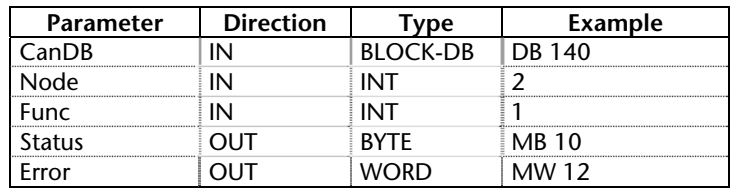

FC 48 can be used to transmit network management frames.

*The scripts should be used for execution of network management functions during startup of stop of the CAN 300 module.* 

<span id="page-46-0"></span>**i**

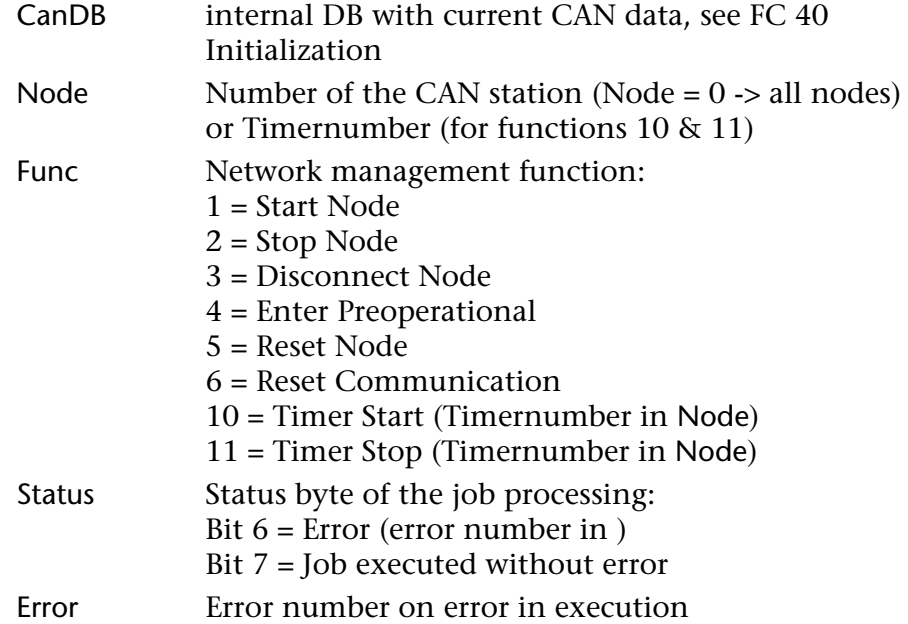

<span id="page-46-1"></span>The FC 48 transferes the NMT-Telegram directly to the CAN 300 module, calling the FC 49 is not necessary.

#### **6.3.16 FC 47 Nodeguarding/Heartbeat**

<span id="page-47-1"></span>FC 47 can be used to perform nodeguarding or heartbeat guarding.

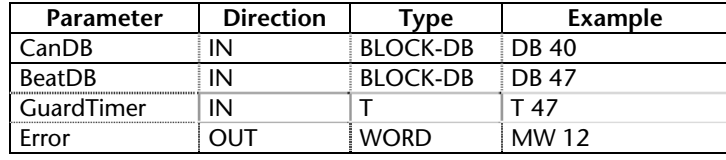

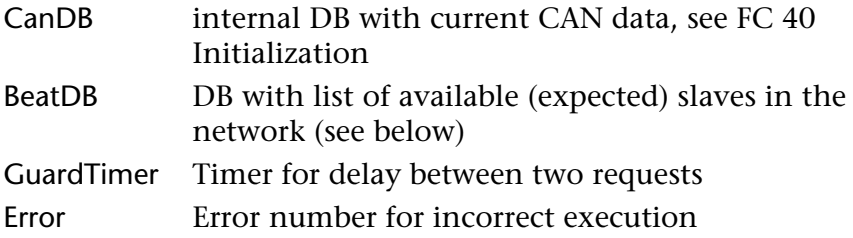

A DB that contains a list of the slaves to be monitored is required for monitoring slaves with nodeguarding (BeatDB):

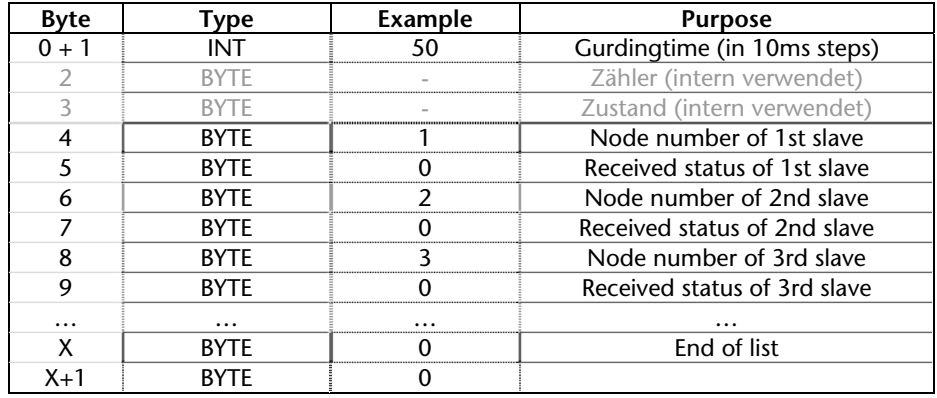

 If a heartbeat telegram is received, the status of this telegram is entered in the BeatDB in the matching node number. **i**

If no status telegram is received within the monitoring time, the status is placed in EEhex. The highest bit of the node number indicates that a node guarding telegram has been received.

Example with DB47 as BeatDB:

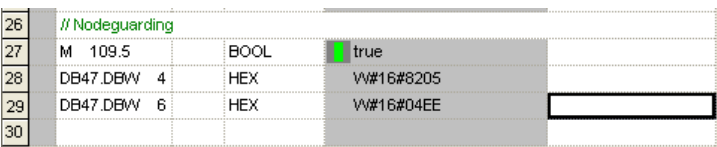

A node guarding or heartbeat telegram with the identifier 05 (operational) has been received from the slave with node number 2. No telegram was received from slave 4. The status 0xEE indicates that the station has not signaled its presence.

Slave modes:  $4 = Stop$ ,  $5 = Operational$ ,  $127 = Preoperational$ 

<span id="page-47-0"></span>*The Status EEhex displays a lost node..* 

#### <span id="page-48-0"></span>**6.4 Explanation of the CANopen example program**

The example program supplied with CANopen handling shows how handling blocks are used in a very simple way. The functionalities of the handling blocks are triggered by the bits in input byte 8.

A simple CANopen IO slave with 8 outputs and 8 inputs as node 7 is used. The inputs have been wired directly to the outputs for the purpose of this test.

The CAN 300 module must be configured on address 256. Handling is initialized in OB100, where DB40 is used as the CAN-DB, DB51 is used as the PDO1 data DB and DB52 is used as the PDO2 data DB.

The example project "C3 CANopen Master.PAR" (installed with CANParam) should be adapted to the test device (for example, to the baudrate of the CAN bus) and then imported into the CAN300 module.

#### **6.4.1 Example FC 10 (cycle/SDO/PDO/network management)**

<span id="page-48-1"></span>When FC 10 starts, cycle block FC 49 ( $\rightarrow$  Chapter [0\)](#page-39-1) is called in order to fetch frames received by the CAN bus or to process send requests. The buffer info is stored in MW 10 and displayed on QW 0.

In network 2, nodeguarding can be activated via FC 47 ( $\rightarrow$  [6.3.16](#page-47-0)) with input bit 8.7. DB47 contains a list with node numbers 1, 2, 3 and 7, which are scanned cyclically.

In network 3, first of all the first two bytes of PD01 from POD1- DB by node 2 and output on QW 2.

Cyclic transmission of PDO1 to node 2 can now be triggered with input bit 8.0 (FC 44,  $\rightarrow$  [6.3.12](#page-43-0)). The value is always incremented by 1 and transmitted when the last value is returned by the node via receive PDO1. Remove the compare query in these lines if you want to transmit every cycle. The data are in MB12 - MB19, of which only MW12 is incremented.

Network 4 comprises the fetching and receiving of a SDO (FC 41, [6.3.10](#page-40-1)) via input bits 8.1 and 8.2. The transfer parameters are in the MW. A variables table (VAT\_1) for testing is provided in the project.

In network 5, FC 48 ( $\rightarrow$  [6.3.15](#page-46-1)) is called up for network management. Make sure that in the example project " C3 CANopen Master.PAR", the CAN frames for "NMT start all nodes" and "NMT stop all nodes" are in the scripts for starting and stopping the CPU.

# <span id="page-49-0"></span>**6.5 Error numbers**

# <span id="page-49-1"></span>**6.5.1 Handling blocks errors**

Possible error numbers of the return parameter Error.

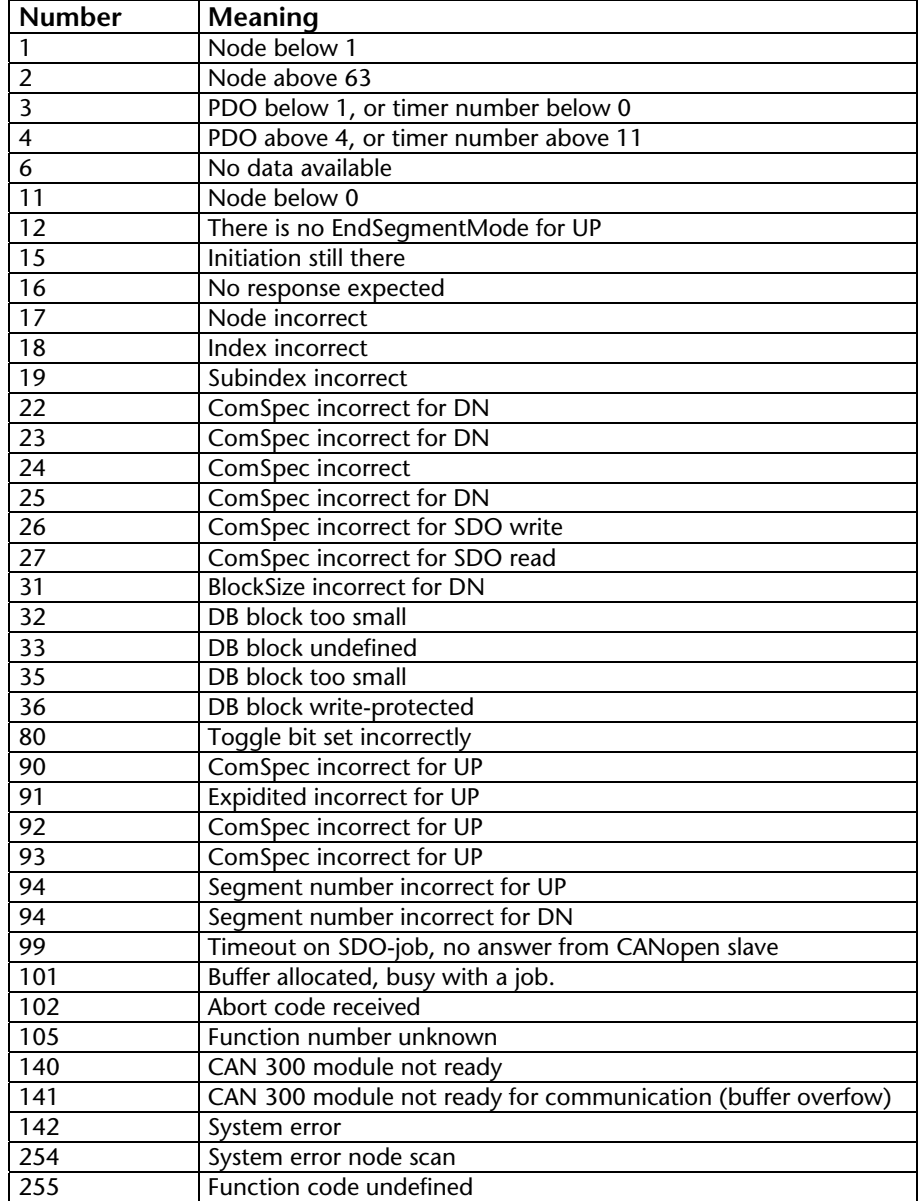

#### **6.5.2 Abort codes**

Below you will find typical error messages that can be generated by a CANopen slave.

You will receive these error messages if you have requested SDO transmission (FC 41, FC 42).

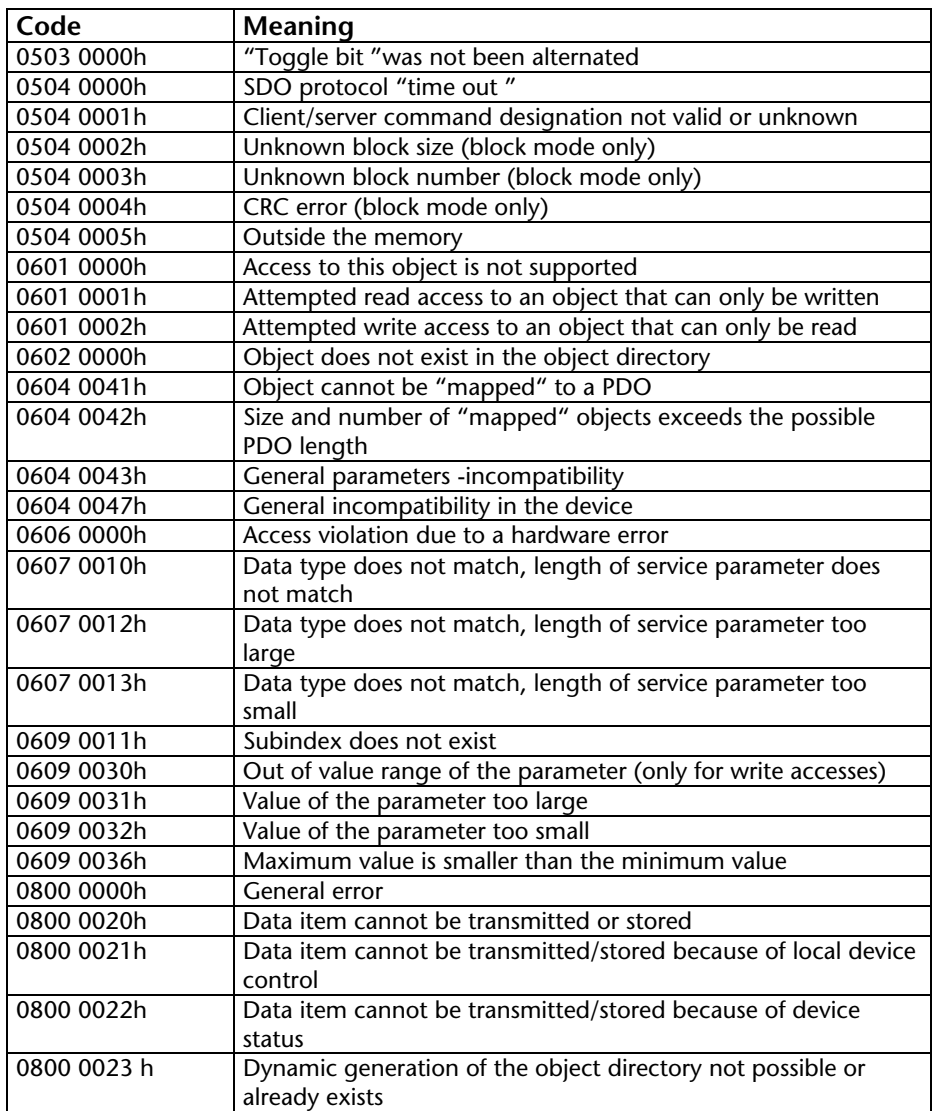

<span id="page-50-0"></span>by a CANopen slave.<br> **i** <sup>by a CANopen slave.<br> *Please also observe the* **impleming transmission** (FC 41.</sup> *error numbers stated directly for the data handling blocks!* 

# **6.6 SAE J1939 communication**

#### **6.6.1 General**

The SAE J1939 data handling blocks allow you to send and receive CAN telegrams according to the SAE J1939 protocol. The SAE J1939 protocol always uses CAN identifiers with 29 bits. Always ensure that a project with the setting "29 Bit Mode" is first loaded into the CAN300 module.

*SAE\_J1939!* The following FCs are provided for SAE J1939:

**FC 67 CANSEND\_SAE\_J1939** Send a telegram

#### **FC 68 CANRCV\_SAE\_J1939** Receive a telegram

It is not necessary to initialize the module in the restart OBs. The module starts automatically when the PLC is switched to RUN and stops when the PLC is switched to STOP.

Multipacket messages are not supported at the moment.

<span id="page-51-1"></span><span id="page-51-0"></span>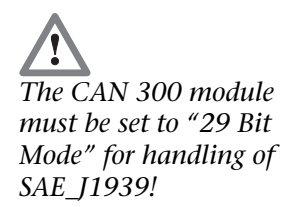

#### **6.6.2 FC 67 CANSEND\_SAE\_J1939**

<span id="page-52-0"></span>The function block CANSEND\_SAE\_J1939 (FC 67) transfers a CAN telegram to the module from where it is directly transmitted.

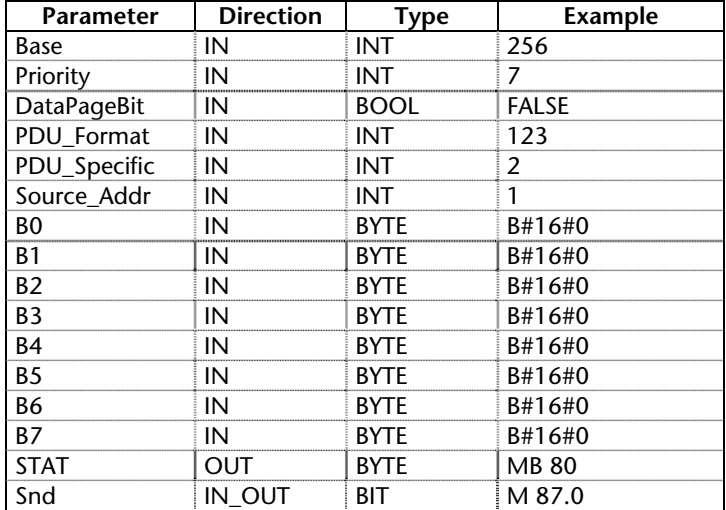

As the passed parameters, the base address of the module must be passed as an integer number (Base), a status byte (STAT), and a bit for transmit enable (Snd).

The Snd bit is always reset after the block has been executed. The telegram to be transmitted is always transferred to the module. If the transmit buffer in the module is full, older telegrams that have not yet been transmitted are deleted. To prevent that, bit 4 of the STAT byte must always be queried before transmission. *FC60 "CANSEND" must* 

> The status of the CAN 300 module is in the STAT byte (see chap. [6.2.6](#page-31-0)). The byte is always assigned a value even if the Snd bit is not set. It is advisable to call block CANRCV\_SAE\_J1939 before block CANSEND\_SAE\_J1939 so that up-to-date status information is available.

If timer 0 as been set as the synchronous timer, the data are only ever transmitted in the defined synchronous time window.

Assignment of parameters to 29Bit CAN identifier according to the SAE J1939 protocol:

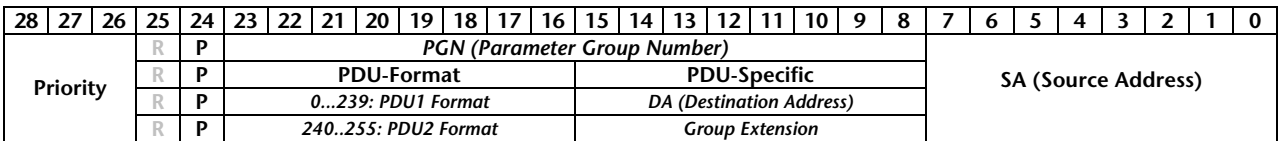

*not be called up in OB 1 (cycle) and OB 35 (time OBs) either simultaneously or mixed!* 

#### <span id="page-53-0"></span>**6.6.3 FC 68 CANRCV\_SAE\_J1939**

Function block CANRCV\_SAE\_J1939 (FC 68) transfers a CAN telegram from the module to the PLC if a telegram has been received.

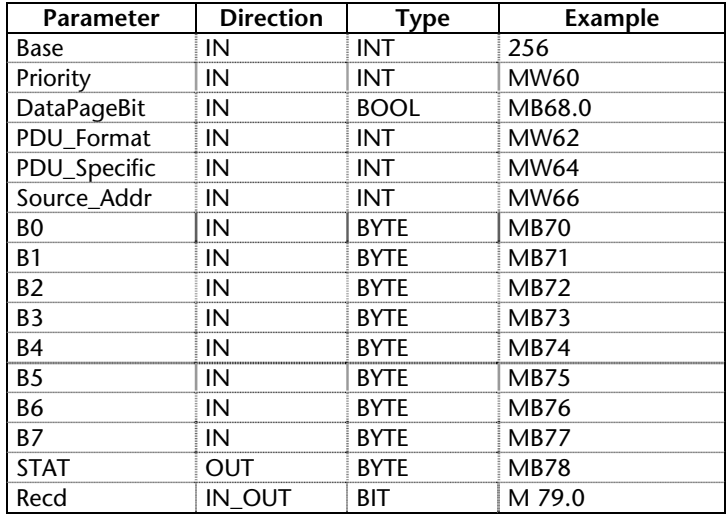

As the passed parameter, the base address of the module must be passed as an integer number (Base).

If the function block has read a telegram from the CAN 300 module, bit Recd is set.

The status of the CAN 300 module is in the STAT byte (see chap. [6.2.6](#page-31-0)). The byte is always assigned a value even if no telegram has been received. It is advisable to call block CANRCV\_SAE\_J1939 before the CANSEND\_SAE\_J1939 block so that up-to-date status information is available.

Assignment of parameters to 29Bit CAN identifier according to the SAE J1939 protocol:

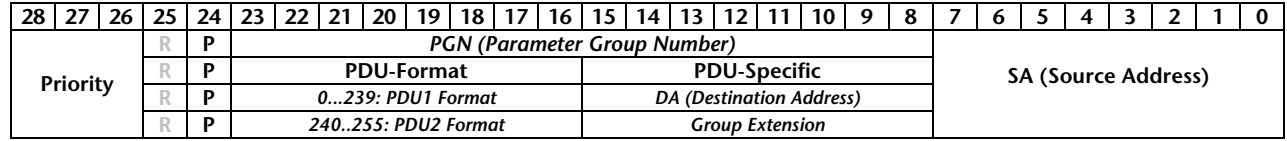

# <span id="page-54-0"></span>**7 Appendix**

# **7.1 Technical data**

<span id="page-54-1"></span>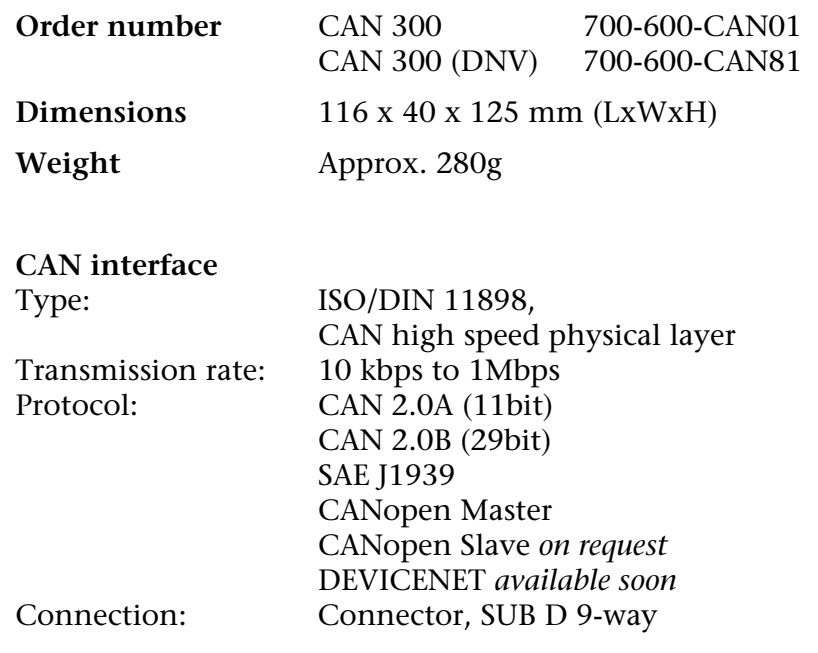

#### **Configuration interface**

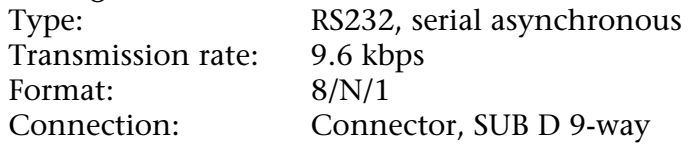

**Power supply** +5V DC via backplane bus Current consumption: 160mA (typ.) / 190mA (max.)

#### **Special features**

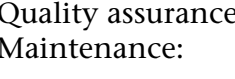

quality assurance: According to ISO 9001:2000<br>Maintenance: Maintenance-free (no battery Maintenance-free (no battery, rechargeable or non-rechargeable)

# <span id="page-55-0"></span>**7.2 Pin assignment**

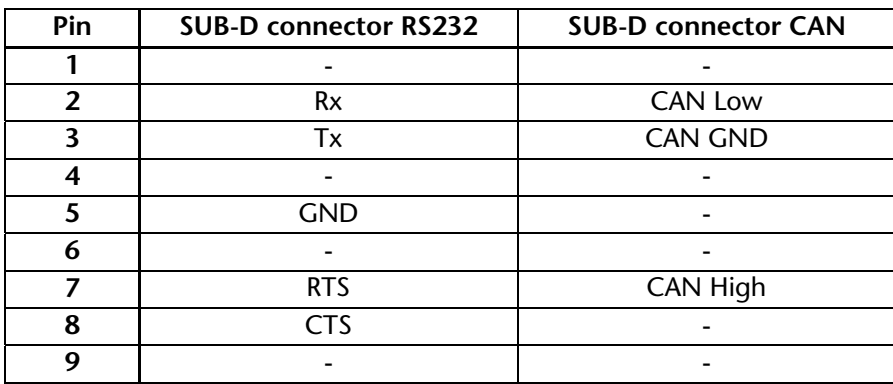

# **7.3 Connecting cable**

RS232 parameterization (700-610-0VK11) / Nullmodem:

<span id="page-55-1"></span>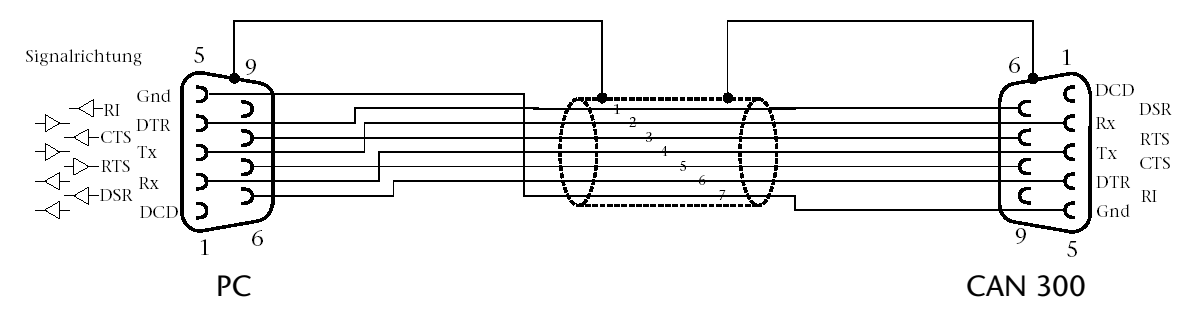

# <span id="page-55-2"></span>**7.4 Further documentation**

Internet: [www.can-cia.org](http://www.can-cia.org/)

CAN Specification 2.0, Part A & Part B

High Layer Protocol CANopen

Holger Zeltwanger: "CANopen", VDE Verlag, ISBN 3-8007-2448-0